## ČESKÁ ZEMĚDĚLSKÁ UNIVERZITA V PRAZE Fakulta životního prostředí

# BAKALÁŘSKÁ PRÁCE

**Praha 2021** 

Ondřej Zeinert

ČESKÁ ZEMĚDĚLSKÁ UNIVERZITA V PRAZE FAKULTA ŽIVOTNÍHO PROSTŘEDÍ

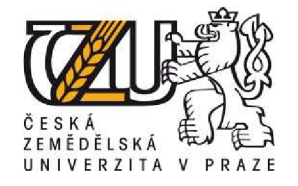

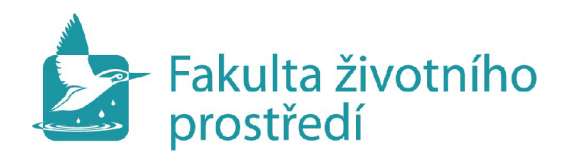

Ondřej Zeinert

## **Zhodnocení přesnosti digitálních modelů terénu pro hydrologické účely**

Vedoucí práce: Ing. Petr Bašta

# **ČESKÁ ZEMĚDĚLSKÁ UNIVERZITA V PRAZE**

Fakulta životního prostředí

# **ZADANÍ BAKALÁRSKE PRACE**

Ondřej Zeinert

Krajinářství Vodní hospodářství

Název práce

Zhodnocení vlivu přesnosti digitálních modelů terénu na sklonitost terénu a vybrané hydrologické cha**rakteristiky povodí** 

Název anglicky

**Evaluation of th e digital terrain models accuracy on th e terrain slope and hydrological characteristics of the river basin** 

## **Cíle práce**

Hlavním cílem práce bude analýza a zhodnocení vlivu podrobnosti (prostorového rozlišení gridu) dostupných digitálních modelů terénu na (1) sklonitost terénu z nich odvozenou, a (2) na základní geometrické charakteristiky povodí.

Dílčím cílem bude rešerše odborných zdrojů na téma digitálních modelů terénu a hydrologické analýzy povodí v GIS.

## **Metodika**

1. Rešerše odborných zdrojů na téma digitálních modelů terénu (DMT) a hydrologické analýzy území v GIS

2. Popis zájmového území – oblast východních Krkonoš

3. Popis vstupních datových zdrojů, tj. DMT: SRTM, ASTER, ZABAGED, DMR5G (referenční DMT z důvodu jeho největší přesnosti)

4. Odvození sklonitosti území pro výšková pásma na základě vstupních DMT, srovnání výsledků

5. Vyšetření akumulace odtoku, extrakce říční sítě a odvození vybraných geometrických charakteristik povodí na základě vstupních DMT, srovnání výsledků

6. Zhodnocení výsledků formou diskuze a závěr

## **Doporučený rozsah práce**

30 normostran textu

## **Klíčová slova**

Digitální model terénu, DEM, GIS, hydrologie

#### **Doporučené zdroje informací**

Falorni, G. ,Teles, V., Vivoni, E. R., Bras, R. L, & Amaratunga, K. S. (2005). Analysis and characterizaTlon of the verTlcal accuracy of digital elevaTlon models from the ShuΣle Radar Topography Mission. Journal of Geophysical Research: Earth Surface, 110(F2). Murphy, P. N., Ogilvie, J., Meng, F. R., & Arp, P. (2008). Stream network modelling using lidar and photogrammetric digital elevaTlon models: a comparison and field verificaTlon. Hydrological Processes: An InternaTlonal Journal, 22(12), 1747-1754. WILSON, J P. - GALLANT, J C. *Terrain analysis : principles and applicaTlons.* New York: Wiley, 2000. ISBN 0471321885.

**Předběžný termín obhajoby**  2021/22 LS-FZP

**Vedoucí práce** 

Ing. Petr Bašta

## **Garantující pracoviště**

Katedra vodního hospodářství a environmentálního modelování

Elektronicky schváleno dne 9.3. 2022

prof. Ing. MarTIn Hanel, Ph.D.

Vedoucí katedry

Elektronicky schváleno dne 12. 3. 2022

**prof. RNDr. Vladimír Bejček, CSc.** 

Děkan

V Praze dne 13, 03, 2022

Oficiální dokument \* Česká zemědělská univerzita v Praze \* Kamýcká 129, 165 00 Praha

#### **Prohlášení**

Prohlašuji, že jsem tuto bakalářskou práci vypracoval samostatně pod vedením Ing. Petra Bašty, a že jsem uvedl všechny literární prameny, ze kterých jsem čerpal.

V Praze 15. 3. 2022

## **Poděkován í**

Chtěl bych srdečně poděkovat Ing. Petru Baštovi, za konzultaci, rady, připomínky, trpělivost a správné vedení pro dokončení bakalářské práce.

#### **Abstrak t**

Tato bakalářská práce se věnuje porovnávání veřejně dostupných digitálních modelů terénu, jmenovitě SRTM, ASTER, ZABAGED a DMR5G. Cílem je zhodnotit vliv rozlišení jednotlivých DMT na sklonitost terénu a vybrané hydrologické analýzy programu Esri ArcMap 10.7.1. Program ArcMap byl využit pro zpracování všech analýz a layoutových výstupů. U sklonitosti terénu se porovnávají vhodné statistické veličiny, výsledné hydrologické analýzy porovnávají geometrické charakteristiky povodí a grafické zobrazení extrakce říční sítě.

V literární rešerši se bakalářská práce věnuje obecně digitálním modelům terénu, kde popisuje získávání dat pro vytvoření terénu, řeší dimenzionalitu modelů a v neposlední řadě typy zobrazení. U hydrologických analýz byli pro literární rešerši vybrány primárně analýzy použité v praktické části bakalářské práce. Nechybí ani popis zájmového území Krkonoš.

Práce prokazuje, že rozlišení digitálního modelu terénu má přímý vliv na vyhodnocenou sklonitost. Nejvyšší průměrný sklon poskytuje DMR5G, následuje ZABAGED, ASTER a SRTM.

Klíčová slova: digitální model terénu, SRTM, ASTER, ZABAGED, DMR5G, získávání dat, hydrologické analýzy, Krkonoše.

#### **Abstrac t**

This bachelor thesis deals with comparison of publicly available digital terrain models, namely SRTM, ASTER, ZABAGED and DMR5G. The aim is to evaluate the influence of the resolution of every DMT on the slope of the terrain and selected hydrological analyzes of the Esri ArcMap 10.7.1. program. This program was used to proces all analyzes and layout outputs. Slope of the terrain is compared in appropriate statistical values, results of hydrological analyzes compare the geometric characteristics of the river basin and graphical representation of the river network extraction.

In the literature research, the bachelor's thesis deals with digital terrain models in general, where it describes the acquisition of data for terrain creation, deal with the dimensionality of models and, last but not least, types of display. For hydrological analyzes, were chosen for literary research mainly analyzes that were used in practical part of this bachelor. There is also a description of the area of interest, Krkonoše.

The work proves that the resolution of DTM has a direct effect on the evaluated slope. Highest average slope is provided by DMR5G, followed by ZABAGED, ASTER and SRTM.

Keywords: digital terrain model, SRTM, ASTER, ZABAGED, DMR5G, data acquisition, hydrological analyzes, Krkonoše.

## Seznam použitých zkratek

- DMT digitální model terénu
- DMR digitální model reliéfu
- DSM digital surface model
- S-JTSK systém jednotné trigonometrické sítě katastrální
- TIN Triangulated Irregular Network
- GNSS Global navigation satellite system
- $LIDAR Light detection and ranging$
- SRTM Shuttle Radar Topography Mission
- ASTER Advanced spaceborne Thermal emission and reflection radiometer global
- DMR5G digitální model reliéfu České republiky 5. generace
- UAV Unmanned aerial vehicle
- IMU inertial measurement unit
- ČUZK Český úřad zeměměřičský a katastrální

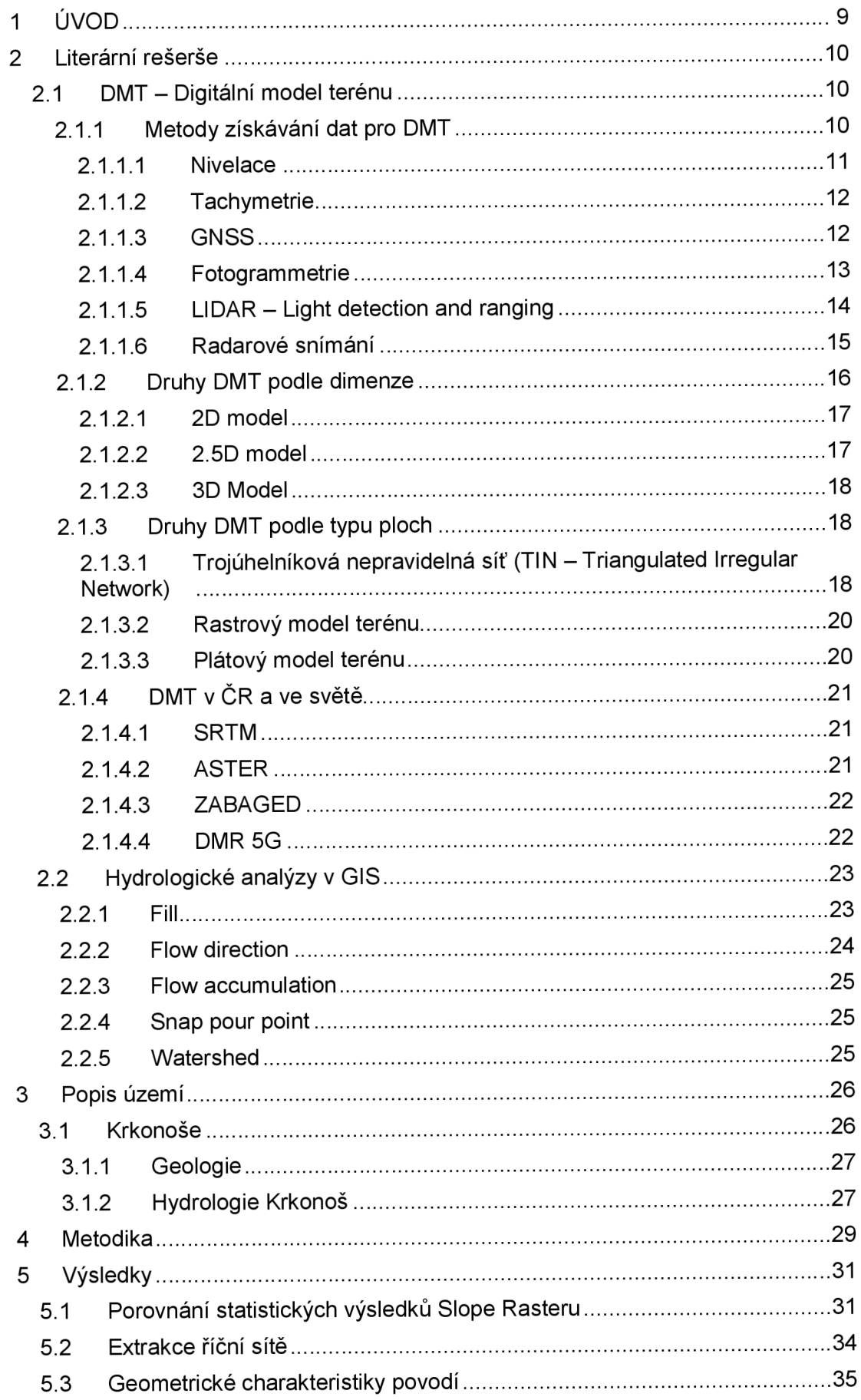

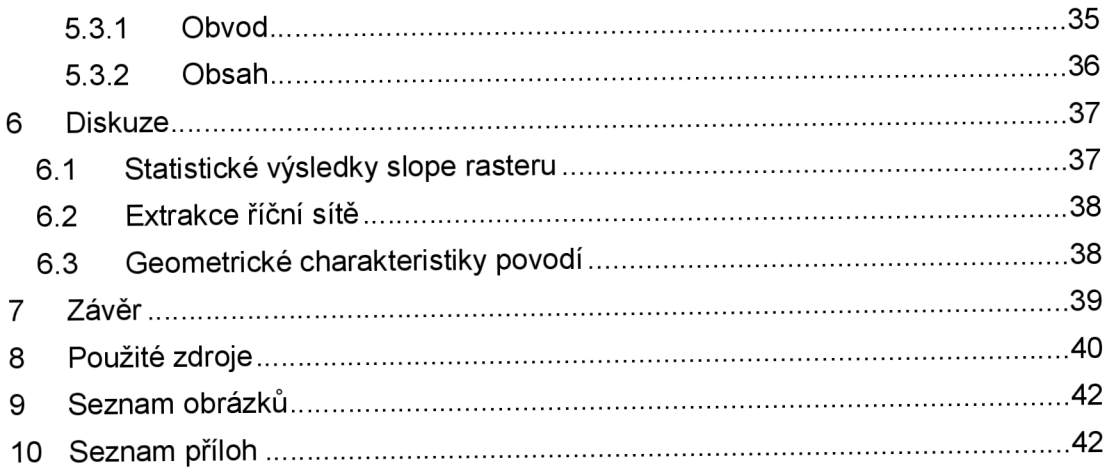

## 1 Úvod

Lidstvo se už od pradávna zajímalo o modely terénu a mělo potřebu zaznamenávat polohu důležitých míst. Časem lidem přestala stačit poloha a chtěli zaznamenat i výškopis. Podle [28] Ptolemaius v 1. století našeho letopočtu naznačil velice schematicky kopečkovou metodou výšková pásma. Později se začalo šrafovat. Všechny tyto a další kroky vedly k neustálému zdokonalování a vzniku vědních oborů zabývajících se tvorbu map a digitálních modelů terénu.

V posledních pár dekádách zaznamenala disciplína tvorby DMT velký obrat, jelikož díky moderním technologiím získávání dat a díky výpočetní technice dokážeme vytvořit modely jako DMR5G s přesností střední odchylky v otevřeném terénu 0,18 m [1]. Díky tomu se DMT mohou využívat stále častěji v oborech jako jsou vojenské aplikace pro analýzu viditelnosti na bojišti, nebo ve stavebnictví, kdy díky DMT lze spočítat od stolu potřebné objemy výkopových prací. V neposlední řadě lze DMT využít také ve vědách o Zemi pro tvorbu předpovědí rizika zemětřesení, nebo pro hydrologické modelování. V této bakalářské práci se budu zabývat právě hydrologickým modelováním a budu porovnávat digitální modely terénu vzniklé ve dvou posledních dekádách. Budu zjišťovat důležitost rozlišení DMT pro hydrologické a geomorfologické analýzy.

## 2 Literární rešerše

## 2.1 DMT - Digitální model terénu

Digitální model terénu je reprezentace reálného povrchu ať už Země, Měsíce, nebo třeba Marsu. Pokud se budeme bavit pouze o modelování povrchu Země bez vegetace a budov, používáme termín Digitální model reliéfu (DMR), pakliže do modelu chceme zahrnout vegetaci i umělé objekty, používáme termín digitální model povrchu (DSM).

Povrch může být prezentován ve 2D, 2.5D i 3D modelu, skládajícího se z dat, která mají přiřazené X, Y, Z souřadnice a z interpolačních metod generujících data pro místa, kde data chybí, nebo je není možné z nějakého důvodu získat. Získávání dat je základ pro vytvoření digitálního modelu. Liší se přesností, velikostí zpracovávané lokality, rychlostí pořízení a také cenou, která odpovídá náročnosti výše uvedených požadavků [1].

DMT může být znázorněn různými typy vykreslení, která se liší způsobem interpolace a typy ploch graficky znázorňujících terén. Mezi nejpoužívanější patří TIN a RASTR.

## 2.1.1 Metody získávání dat pro DMT

Rozlišujeme přímé a nepřímé metody sběru dat. Přímou metodou získáváme data přímo v terénu, nejčastěji geodetickým měřením. Tato měření jsou nejpřesnější, u vteřinových totálních stanic při měření na hranol se dostaneme na přesnost  $\pm 2$  mm na 1 km, u statické metody GNSS jsme na přesnosti ±8-1 5 mm [3]. Patří sem i metoda Lidar. Obecně lze konstatovat, že přímé metody jsou nejpracnější a nejdražší, proto je používáme spíše pro menší a středně velká území, kde je zapotřebí velká přesnost (např. vytvoření digitálního modelu terénu pro návrh kanalizace). Nepřímé metody odvozují data z již existujících zdrojů, jako může být fotogrammetrie nebo kartografická digitalizace vrstevnicového plánu.

#### *2.1.1.1 Nivelace*

Geometrická nivelace určuje pouze výšky bodů, bohužel neumí určit jejich polohu (X, Y souřadnici), na což se zpravidla používá GNSS. Patří mezi metodu přesnou, ale časově velice náročnou a v dnešní době hůře použitelnou.

Princip měření výšky spočívá v odečítání výškového rozdílu mezi dvěma body na lati pomocí nivelačního přístroje, který je vodorovně ustaven zhruba mezi dvěma body, kde jeden známe a druhý chceme měřit. Pomocí níže uvedeného vztahu odvozeného z obr. 1 poté výšku vypočítáme:

Hb - výška kterou hledáme

Ha – známá výška

Va - výška na lati nad známým bodem

Vb - výška na lati nad neznámým bodem.

$$
Hb = Ha + Va - Vb
$$

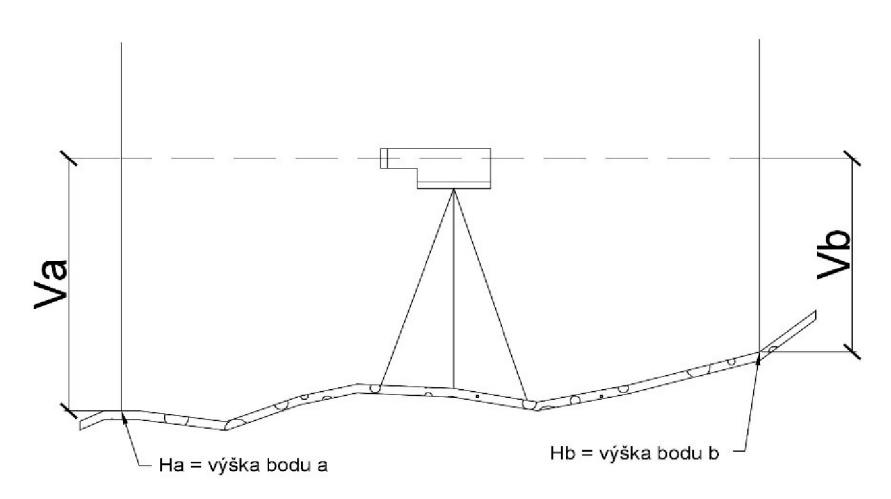

*obr. 1 nivelační sestava zdroj: vlastní zpracování* 

Po každé nivelační sestavě se zjistí nejčastěji 1 neznámá výška, nebo více neznámých výšek, pokud budeme zaměřovat bočně. Podle [1] by záměra mezi dvěma body neměla přesáhnout 120 m. Tato vzdálenost se zpravidla krokuje. Další nepříjemností, kterou musíme překonat, je výška latě. V kopcovitém terénu jsme nuceni přestavovat nivelační sestavu mnohem častěji než po 120 metrech, protože je převýšení vyšší než lať (zpravidla 5 m).

Použití geometrické nivelace se v dnešní době totálních stanic a dostatečně přesných GNSS a potřeby zaznamenávat měření elektronicky zužuje na kontrolu nivelety potrubí, letišť a silnic. V těchto případech jde o rychlou kontrolu převýšení. Pro sběr dat na vytvoření digitálního modelu terénu je nivelace téměř nepoužitelná.

#### *2.1.1.2 Tachymetrie*

Tachymetrieje metoda, kterou určíme současně jak polohopis, tak výškopis v místním souřadnicovém systému pomocí pásma, latě a teodolitu. Hodnoty poté převedeme na souřadnice globálního X, Y, Z systému (například S-JTSK) [2].

Dneska všechny tyto kroky za nás provede totální stanice, která má často v sobě zabudovanou GNSS pro vlastní orientaci v prostoru. Takže tachymetrie probíhá následovně: totální stanici ustanovíme na námi známý bod tzv. stanoviště, ze kterého chceme získat souřadnice zájmových bodů. Dále potřebujeme druhý známý bod, na který se orientujeme, nejlépe bod z České státní trigonometrické sítě, nebo si bod vytvoříme sami pomocí kolíku či hřebu, který následně pomocí GNSS zaměříme. Pak už jsme připraveni tvořit podrobnou síť zájmových bodů, které nejčastěji zaměřujeme na hranol.

Totální stanice jsou vybaveny počítači, které zaměřené body zaznamenávají do paměti a které jsou pak snadno převeditelné do stolního počítače, či notebooku, kde s nimi můžeme dál pracovat. Metoda je tedy vhodná pro tvorbu přesného digitálního modelu terénu středních měřítek, ale je stále dosti pracná a nákladná z důvodu pořizovacích nákladů potřebného vybavení a pracovní síly.

#### *2.1.1.3 GNSS*

GNSS neboli Globální družicový polohový systém je název pro nespočet satelitně navigačních systémů, jako jsou například evropský Galileo systém, ruský GLONASS – Global Navigation Satellite System, nebo americký GPS - Global Positioning System. Některé systémy jako výše jmenované jsou celosvětové, jiné jen pro určité území, mezi nejrozšířenější patří GPS provozovaný americkou armádou, který je často zaměňovaný za souhrnný název GNSS [3].

GNSS poskytuje trojrozměrná data zařízením k tomu určeným. Metoda výpočtu polohy přijímačů GNSS zpravidla potřebuje 24 nebo více satelitů na střední oběžné dráze, které obíhají 3 nebo 6 orbitálních drah se čtyřmi nebo více satelity na každé z drah. Družice vysílají k Zemi zprávy s daty o své poloze a čase vyslání zprávy. Pro určení polohy přijímače jsou zapotřebí 4 družice, jelikož pro stanovení polohy máme 4 neznámé [X, Y, Z, T]. Zjednodušeně lze říci, že jde o průmět 3 kulových ploch s opravou času pozice jednotlivých družic [2,3].

Pro dostatečnou přesnost modelování terénu používáme diferenciální GPS/GNSS metodu, principálně jde o opravu GPS měření v terénu. Jedná se o DGPS síť stanic tzv. referenční stanice, které jsou dalším přijímačem G PS signálu. Každá stanice, lépe řečeno její přijímací zařízení, leží na již známém zaměřeném bodě trigonometrické sítě, který byl zaměřen jinou geodetickou metodou. Diferenci mezi reálným zaměřením a zaměřením G PS se posílá GPS přijímačům v terénu, které si korekci započítají.

Metoda GPS/GNSS pro získávání dat je v posledních letech velice oblíbená, zaměření GPS přijímače a vytyčení bodů trvá v řádech sekund. Přesnost dat vygenerovaných GPS přijímačem se pohybuje v řádech centimetrů. Ovšem v hustě zastavěných oblastech s výškovými budovami, nebo například v zalesněné oblasti může být znemožněn výhled na družice, a to dramaticky snižuje přesnost měření.

#### *2.1.1.4 Fotogrammetrie*

Metoda patřící mezi nepřímé metody sběru dat, umožňuje digitální rekonstrukci tvaru a geometrie území nebo objektů ve 3D. Využívá fotografií vhodně pořízených tak, aby pokrývaly všechny oblasti povrchu s dostatečným přesahem, což umožňuje rozeznat společné detaily na těchto fotografiích [1].

Fotogrammetrie byla vyvinuta podle [4] okolo roku 1860 a lze jí považovat za první bezkontaktní metodu získávání dat. Pomocí pár jednoduchých fotografií lze dosáhnout velice detailně, barevně a tvarově realistického 3D modelu.

Pro tvorbu DMT zpravidla používáme letecké či UAV (bezpilotní letadlo, dron), na které umisťujeme měřičské komory v závěsu letadla pro zajištění minimálního třesu při pořizování snímků a udržení zařízení ve vodorovné poloze [1].

Principem pro tvorbu DMT je tzv. stereopár. Jedná se o dva snímky stejného území pořízené z různých pozic. Frekvence snímků je nastavena tak, aby se jednotlivé snímky překrývaly v 60 % plochy, čímž je zajištěno, že každá oblast bude zaznamenána minimálně 2krát ze dvou různých míst [1]. Vyhodnocení dat pak probíhá ve fotogrammetrické stanici, která automaticky vytváří DMT pomocí identifikace stejného bodu na pravém a levém snímku [4].

#### *2.1.1.5 LIDAR - Light detection and ranging*

Metoda využívající LIDAR, užívaná hojně již v minulém století, je jednou z nejúčinnějších a nejspolehlivějších prostředků sběru dat. Využívá vzdušného laserového skenování [7], dokáže získat jak nadmořská, tak batymetrická data (získávání dat pro DMT pod hladinou vody) s vysokým rozlišením [5]. Batymetrická měření jsou vhodná primárně pro čiré vodní nádrže (horská jezera) či moře. V kalných nádržích typicky pro chovné rybníky atp. má svá hloubková omezení.

LIDAR se využívá jak pro tvorbu DMT, tak pro mapování historických památek nebo 3D modelů měst viz obr. 2. Pro povrchová měření volíme 1064 - 1540 nm elektromagnetického spektra a 532 nm pro batymetrická měření.

Měření vzdálenosti a vytváření datové sady metodou LIDAR je kombinací přesné lokalizace snímacího přístroje a svazku laseru, který na základě doby šíření laseru tam a nazpátek od snímaného útvaru dokáže vytvořit mračno bodů a s pomocí interpolace a redukce redundance dat vytvoří tvar co nejvíce blízký realitě. Právě proto zvolení vhodné metody interpolace a redukce dat LIDAR jsou největším problémem pro vytvoření co nejkvalitnějšího DMT. Redundance dat vzniká při odrážení laseru od různých vrstev, jako může být koruna stromu, travní porost nebo kapka vody. Právě tyto redundance dat je zapotřebí vhodně redukovat pro kýžený výsledek [1,5,6,7].

Zařízení pro tvorbu digitálního modelu terénu, nebo objektu si můžeme představit ve statické formě jako snímač na stojanu, kterým zachytíme reálný povrch a strukturu budovy, nebo 360stupňový snímač na pohybujícím se vozidle snímající okolní město, či snímač na dronu zachycující kilometry čtvereční extravilánu. Všechny tyto typy zařízení musí vědět, kde se nacházejí v X, Y, Z soustavě pro správné určení souřadnic každého jednoho bodu v mračně vytvořených bodů. Proto se LI DAR systémy pro tvorbu DMT vybavují systémy GNSS, navíc všechny pohybující se snímače jako letadla, drony i auta potřebují ještě inerciální měřící jednotku (IMU), která za kombinace s GNSS pomáhá s přesným určováním polohy zařízení [8].

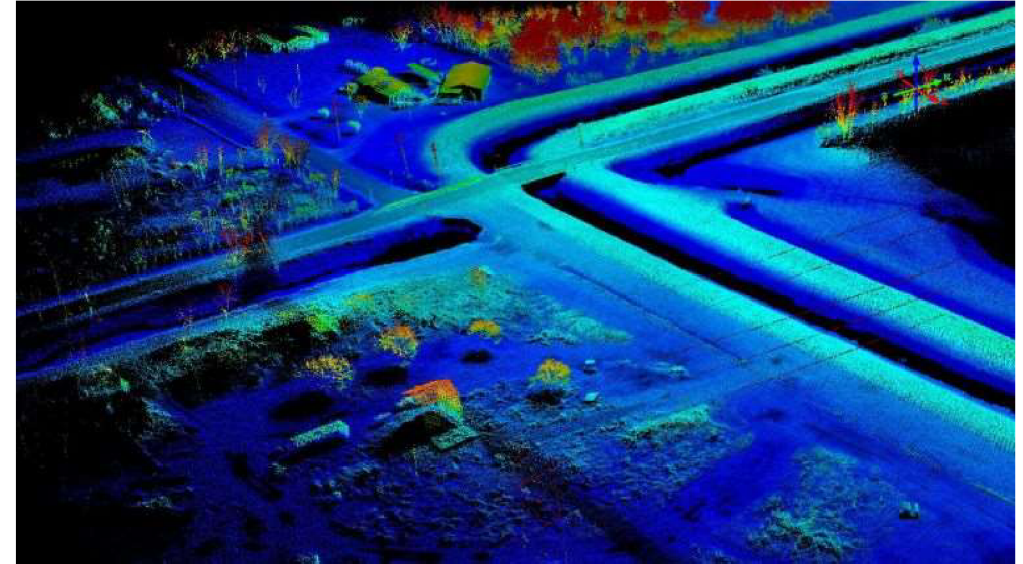

*obr. 2 Lidar DMT zdroj: 8* 

Lidar patří v rámci způsobu získávání dat pro DMT mezi přesné a zároveň vhodné metody pro střední až větší území [1].

#### *2.1.1.6 Radarové snímání*

Zemský povrch je snímán za pomoci radaru už několik desetiletí, velká část dat je použita pro účely 2D map, ale zároveň je možné data použít pro vytvoření DMT, protože jsou ovlivněna výškovým tvarem terénu [1].

Radarové snímání pro vytváření DMT dělíme na dvě základní metody:

• Radarogrammetrie

**Interferometrie** 

U radarogrammetrie využíváme rozdílu paralaxy (rozdíl polohy bodu vůči pozadí z dvou různých míst) pro zjištění výšky objektu. Důležité pro tuto metodu je zaznamenání uražené vzdálenosti radaru B, úhlů nadir (opak zenitu) théta 1, théta 2 a vzdálenosti n, r2 senzoru od měřeného bodu P, viz obr. 3. Následně za použití správných výpočtů bod transformujeme do příslušného souřadnicového systému X, Y, Z [22].

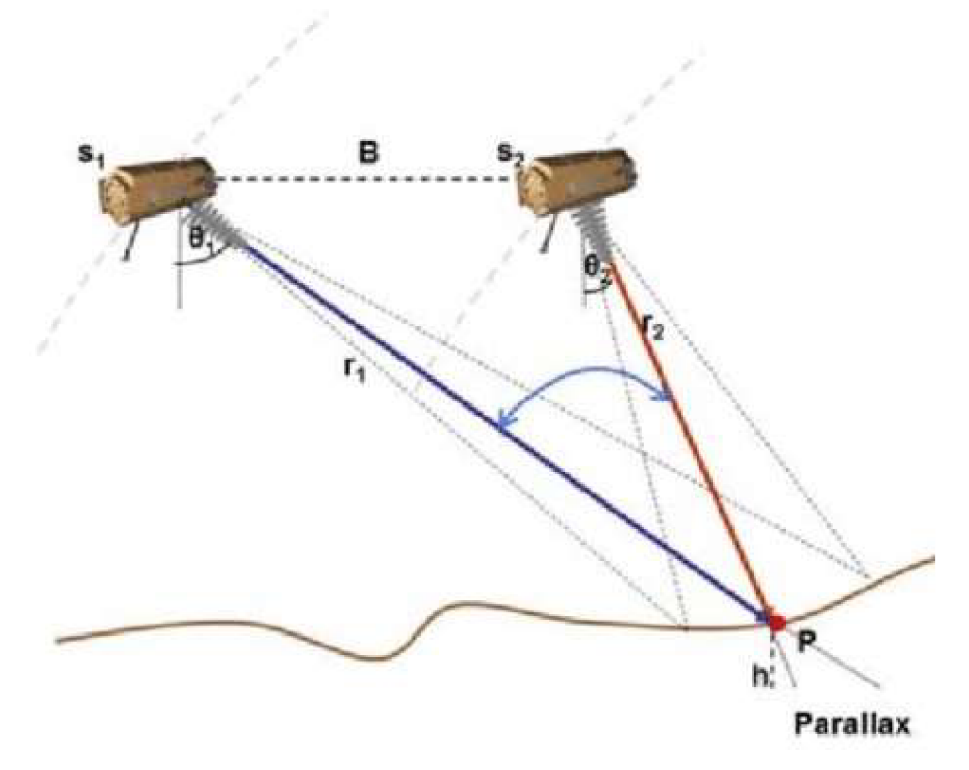

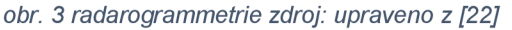

Interferometrie využívá fázového posunu mezi jednotlivými měřeními. Anténa přenášená na družici využívá elektromagnetické záření na mikrovlnných frekvencích, které se odráží od snímané oblasti. Díky využití mikrovlnných frekvencí je možné data získávat i v noci [23].

#### 2.1.2 Druhy DMT podle dimenze

Slovo dimenze slýcháváme poměrně často, neuvědomujeme si však, že definice není snadná, jak by se mohlo na první pohled zdát. Podle [14] rozlišujeme dimenze vnitřní a vnější, termínem vnitřní dimenze chápeme dimenzi nejjednoduššího prvku (tzv. geometrická primitiva) použitého pro popis objektů v dané realitě, takže pokud je budova v modelu sestrojena

z několika ploch, je vnitřní dimenze 2, pokud by ji tvořily prvky jako koule, nebo kvádr, byla by vnitřní dimenze 3. U vnější dimenze je to jasné, dimenze je té úrovně, v jaké model vytváříme.

## *2.1.2.1 2D model*

2D model sestává z jednoduchých geometrických primitiv (linie, plocha, bod) ve dvourozměrném prostoru neboli v rovině, viz obr. 4 [13]. Výhoda 2D zobrazení je v možnosti náhledů na 3D tělesa v řezu a jednoduššího fyzického přenosu modelu.

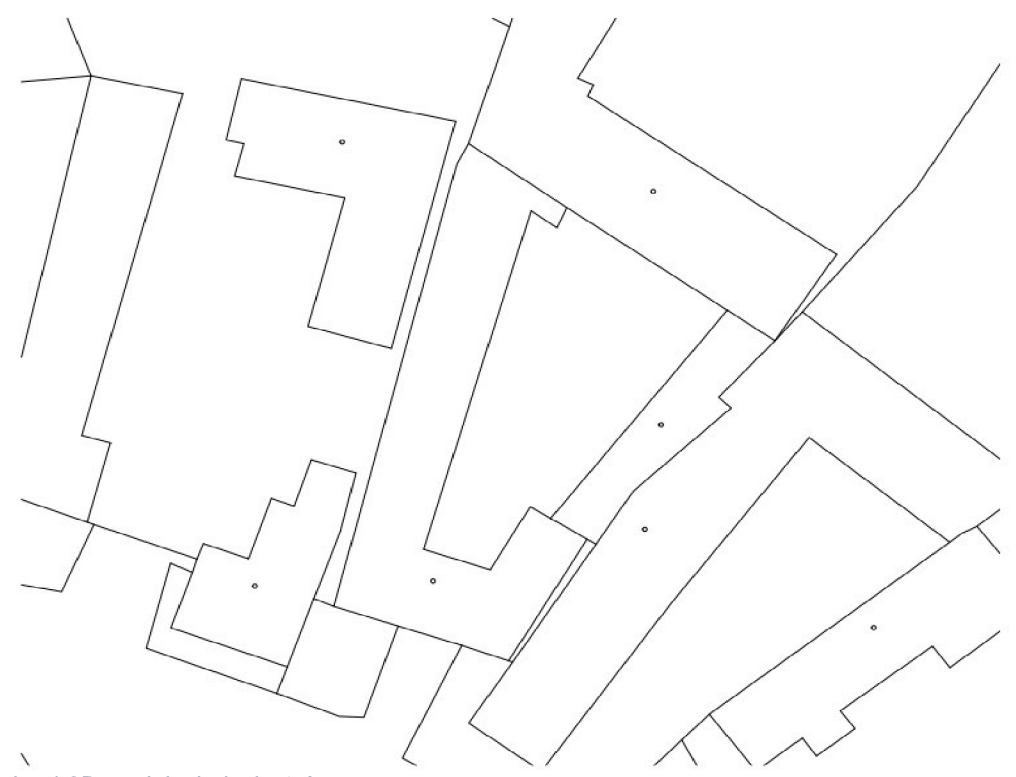

*obr. 4 2D model zdroj: vlastní* 

#### *2.1.2.2 2.5D model*

2.5D model se skládá z útvarů 2. stupně (n-úhelníky) ve 3D prostoru. Další důležitá podmínka pro 2.5D model je, že každému bodu o souřadnicích X, Y náleží právě jedna hodnota výšky Z, takže zde nemůžeme vytvořit například převis, nebo kolmé objekty vůči ploše X, Y. Do tohoto typu zobrazení spadá rastr, TIN i plátový model terénu [15,13].

#### *2.1.2.3 3D Model*

3D model je reprezentace jakéhokoliv povrchu nebo objektu pomoci všech stupňů vnitřní dimenze ve 3. stupni vnější dimenze. Problematika spadá primárně do oblasti počítačové grafiky, kde by bylo zapotřebí projít pojmy jako texturování, animace, či renderování, což nezapadá do kontextu této práce.

#### 2.1.3 Druhy DMT podle typu ploch

Nasbíraná data je zapotřebí jednak vhodně doplnit o data pro vyhlazení DMT a jednak graficky interpretovat, protože si jenom obtížně budeme představovat model terénu z mračna bodů.

Již bylo zmíněno, že data vždy nejsou úplná, nejsou rovnoměrně rozmístěná, tudíž je zapotřebí je doplnit interpolací a vhodnou aproximací. Nejčastější způsob zpracování je TIN a rastr.

#### *2.1.3.1 Trojúhelníková nepravidelná síť (TIN - Triangulated Irregular Network)*

Reprezentace souvislé plochy sestavená pouze z trojúhelníků co nejblíže tvaru rovnostranného trojúhelníku, používaná primárně pro výškové modely terénu (není vhodné pro ploché modely) [9]. Vrcholy těchto trojúhelníků jsou body, neboli uzly získané z metod v kapitole **Chyba ! Nenalezen zdroj odkazů..** Měly by být umístěny na každém výraznějším místě terénu např. sedle, vrcholu, hřebenu, nebo údolnice [1].

Nejrozšířenější metodou je Delaunyho triangulace. Princip zpracování dat je velice jednoduchý, daný program si pro zpracování DMT vybere tři body a proloží jimi kružnici, vyhodnotí, zdali v kružnici leží nějaký bod, následuje binární rozhodnutí, pokud neleží, tak vytvoří trojúhelník, pokud ano, zvolí jiné 3 body [1,9]. Důležitým artiklem pro vytvoření přesného modelu TIN jsou tzv. "break lines". Je to čára s informací o výšce pro zvýraznění přírodních prvků jako údolí, nebo hřeben pohoří. Projeví se přesnějším vykreslením modelu a zachováním prvků [10], viz obr. 5, kde je vidět vytvořený model bez "break lineš" a napravo s nimi.

Pro tvorbu modelu terénu TIN existuje nespočet programů, např. Atlas,

ArcGIS, AutoCad Civil 3D atd. Zpravidla máme naměřená data s X, Y, Z informací, ze kterých vytvoříme model, například v ARCGISU pro to existuje nástroj "Create TIN". V Civil 3D zase pomocí funkce "Create Surface". Pro tvorbu TIN oproti rastru je zapotřebí mnohem menší výkon pamětí a procesorů, tudíž zpracování analýz není tak časově náročné [9].

i3ez breaklines **Hand breaklines +Z** 

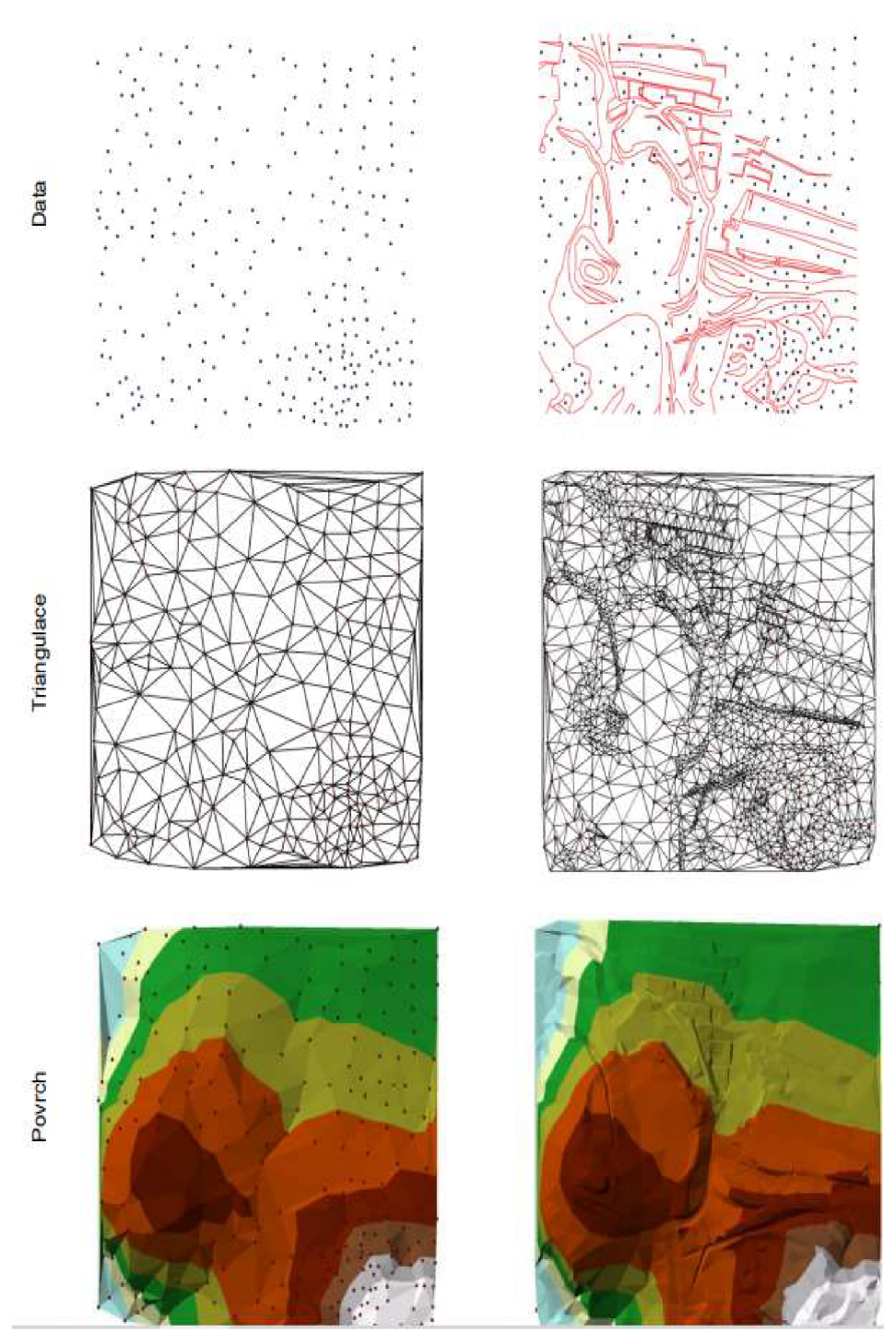

*obr. 5 zpracování dat na TIN model zdroj: [1]* 

#### *2.1.3.2 Rastrový model terénu*

Rastr je další typ reprezentace souvislé plochy pomocí pravidelné sítě bodů s X, Y a Z souřadnicí, kde její základní stavební kámen je buňka (cell, pixel). Tyto základní prvky mají různé tvary - čtyřúhelník, trojúhelník nebo hexagon [12]. Každá buňka jakéhokoli tvaru má jasně definovanou topologii. Nejčastější interpretace je čtvercová, jak kvůli jednoduchosti, tak z důvodu rychlého zpracování analýz a zasazením v kartézském souřadnicovém systému [11,**Chyba! Nenalezen zdroj odkazů.].** 

Ukazatelem rozlišení vytvořeného modeluj e plocha jedné buňky, např. 10 m x 10 m. Pro zachycení detailů např. častého střídání nadmořské výšky je zapotřebí co nejmenších buněk, z čehož vyplývá, že rastrové zobrazení terénu budeme využívat v zásadě pro plochy bez velkých a náhlých výškových změn, aby mohlo být zvoleno co nejmenší rozlišení a zároveň byla zachována určitá podrobnost modelu [9]. V členitém terénu by to pro nás znamenalo obrovský narůst objemu dat a času potřebného pro zpracování analýz [13].

#### *2.1.3.3 Plátový model terénu*

Plátový model má mnoho společného s polyedrickým modelem (TIN). Ze sítě trojúhelníků se vytváří plátový model nepravidelných mnohoúhelníků, které na sebe v mezní linii hladce navazují. Díky hladké návaznosti plošek bez ostrých přechodů je plátový model nejpřirozenější reprezentací terénu.

Pro tvorbu plátového DMT postupujeme v zásadě v těchto krocích. Zaprvé triangulace, čímž se pospojují vstupní data do trojúhelníkové sítě, dále optimalizace vzniklého DMT, kde jsou některé hrany trojúhelníku vyřazeny a namísto nich vznikají n-úhelníky, díky kterým jsou vyhlazeny ostré přechody. V zásadě při těchto operacích vzniká z trojúhelníkové sítě plátový model [13, 24].

## 2.1.4 DMT v ČR a ve světě

Existuje nespočet reprezentací terénu, které využívají různé metody získávání dat a jejich následné zpracování. V Česku má nejširší nabídku digitálních modelů Geoportál Český úřad zeměměřický a katastrální (ČUZK), ale za zmínku stojí i poskytovatel modelu DMÚ 25 vojenský geografický a hydrometeorologický úřad v Dobrušce. Ve světě kromě níže jmenovaných systémů SRTM a ASTER, je třeba zmínit projekt OpenTopography, který zajišťuje sdílený přístup k DMT vysokého rozlišení. Celý projekt běží na superpočítači v San Diegu na Kalifornské univerzitě, takže sdílená data jsou primárně v USA, ale už se najdou i výjimky v Evropě, či Asii.

#### *2.1.4.1 SRTM*

První téměř globální DMT s vysokým rozlišením je Shuttle Radar Topography Mission (SRTM) z únoru roku 2000, který čerpal data z 11 denní mise raketoplánu Endeavour, na které se podílely společnosti National Geospatial - Intelligence Agency (NGA) a National Aeronatutics and Space Administration (NASA). Nasnímal 80% suchozemského povrchu pomocí metody radarové interferometrie (ASI) [17].

Digitální model terénu SRTM pokrývá území mezi 60. stupněm severní a 56. stupněm jižní šířky a je zdarma dostupný ve dvou vydáních. Méně přesný je SRTM Void Filled s rozlišením 1 úhlová vteřina pro USA a 3 úhlové vteřiny pro zbytek světa. Od roku 2014 je globálně dostupný DMT SRTM 1 Are - Second Global v rozlišení 1 úhlová vteřina pro celý svět. Je ovšem zapotřebí říct, že buňky nad 50. stupněm severní šířky a pod 50. stupněm jižní šířky jsou v rozlišení 2 úhlové vteřiny x 1 úhlová vteřina. Data se dají stáhnout z webu [usgs.gov](http://usgs.gov) v rastrové podobě jako dlaždice 1° z. d. x 1°z. š. [18]. Podle [1] dosahuje DMT přesnosti 12 m ve výšce a 15 m v poloze.

#### *2.1.4.2 ASTER*

První verze Advanced Spaceborne Thermal Emission and reflection radiometer global DEM, neboli ASTER GDEM, byl vydán v červnu roku 2009. Byl vytvořen pomocí dvojic stereoskopických snímků, které byly pořízeny z družice Terra multispektrálním barevným skenerem ASTER, zachycujícím území od 83. stupně severní šířky po 83. stupeň jižní šířky. Systém Aster zachycuje data ve 14 pásmech elektromagnetického spektra, a to 3 spektra viditelná, 6 skoro infračervená a dalších pět v termálním spektru. Celkem bylo pořízeno 1,5 milionů stereo dvojic v rozlišení 15 m [21]. Druhá verze ASTER GDEM podle [21] přidala 260 tisíc dvojic snímků a vylepšuje předchozí verzi, zvyšuje celkové pokrytí a snižuje možnost výskytu chyb. Také přichází s vylepšeným algoritmem, který zvyšuje rozlišení, rozpoznání vodních ploch a v neposlední řadě polohopisnou a výškopisnou přesnost.

Aktuálně je nejnovější verze 3, která byla zpracována z dat celého archivu pořízených stereoskopických snímků mezi 1. březnem a listopadem 2013. V oblastech s omezeným počtem získaných dat byly použity již existující DMT pro doplnění dat a korekci anomálií. ASTER DEM je distribuován ve standardním formátu GeoTIFF, data jsou projektována na zobrazovací systémy WGS84 a EGM96. Přestože verze 3 opravila spoustu anomálií, tak uživatele stále varuje před jejich možnou existencí [35].

#### *2.1.4.3 ZABAGED*

DMT ZABAGED je geografický model ČR. Výškopisná data doplňuje polohopis v rozlišení 10 m x 10 m, dle [19] byla data naposledy aktualizována v roce 2014. Počátek je vztažený k nultému poledníku v Greenwich. Zachovává matematické zobrazení "east-north", takže kladná osa X je orientovaná na východ a kladná osa Y na sever. Distributor DMT je ČUZK, ZABAGED je distribuován ve formě dlaždice o velikosti 18 km²[19].

#### *2.1.4.4 DMR5G*

Digitální model reliéfu České republiky 5. generace vznikal v letech 2009 až 2016. Data pro vytvoření reliéfu byla získávána v letech 2009 až 2013 [19] metodou LI DAR za použití systému LiteMapper 6800 a přístrojem pro letecké laserové skenování RIEGEL-Q680 [20]. Samotný digitální model reliéfu byl dokončen pro celé území ČR 30. 6. 2016. Data byla zpracována metodou nepravidelné trojúhelníkové sítě s body o souřadnicích X, Y, Z do výškového referenčního systému balt po vyrovnání (bpv) v zobrazení S-JTSK, kde osa X má kladné hodnoty směrem na východ, osa Y na sever a počátek je vztažený k nultému poledníku v Greenwich [19]. "Úplná střední chyba výšky je 0,18 m v odkrytém terénu a 0,3 m v zalesněném terénu" [19].

Díky své velké přesnosti a hustotě mračna zaměřených bodů, která se pohybuje řádově ve vyšších jednotkách bodů na metr čtvereční, zachytí sebemenší terénní nerovnost, má široké využití např. pro pozemkové úpravy, pro projekci staveb vodohospodářského, dopravního a pozemkového rázu, nebo modelování přírodních jevů apod. Jednotka distribuce je 2,5 km x 2 km. Při pokusu koupit jedno toto pole se cena pohybovala mezi 160 až 210 Kč [19]. Ceny se v zásadě liší na základě domluvených podmínek pro různé odběratele.

## 2.2 Hydrologické analýzy v GIS

V této kapitole bych se rád věnoval hydrologickým analýzám v programu ArcMap 10.7.1., který je vyvinut a provozován firmou Esri. ArcMap je aplikací Esri ArcGIS Desktop. Podporuje veškeré mapové úlohy, včetně editace dat, prostorové analýzy, nebo kartografie. V prostředí programu ArcMap se nachází většina nástrojů, pomocí kterých můžeme získaná data připravit pro analýzu, další nová data z ní čerpat a v neposlední řadě získaná data i interpretovat. ArcMap obsahuje velké množství hydrologických analýz, my se níže budeme zabývat hydrologickými analýzami, které byly použity v praktické části této práce.

#### 2.2.1 Fill

Funkce Fill se zpravidla používá jako příprava před analýzou modelu. Vyplní buňky vstupného rastru digitálního modelu terénu ve formě čtvercové mřížky s nedefinovaným směrem odtoku neboli tzv. bezodtoké oblasti. Ve funkci se specifikuje hodnota Z, která rozliší, které buňky zaplní a které nechá nedotčené. Pro příklad si představme oblast s nejvyšší nadmořskou výškou 100 metrů a s nejhlubším místem oblasti s nadmořskou výškou 94 metrů. Hodnotu Z bychom nastavili na 8, poté by tato oblast byla zaplněna [16]. Zpravidla se jedná o nedokonalosti při vytvoření DMT, ale může se jednat i o skutečné bezodtoké vodní nádrže.

Aplikací funkce Fill získáváme tzv. hydrologicky korektní digitální model terénu, který je nezbytný pro následnou bezchybnou simulaci odtokového procesu v terénu.

### 2.2.2 Flow direction

Funkce flow direction je jedna ze základních hydrologických charakteristik. Díky použití této funkce dokážeme zjistit směr odtoku u každé buňky rastru. Jako vstup do funkce slouží rastrový digitální model terénu, kde každé buňce určí směr odtoku do nestrmější sousední buňky. Funkce podporuje 3 způsoby vyhodnocení D8, Multi-Flow direction a D-infinity [16].

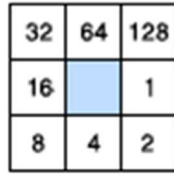

Defaultní způsob vyhodnocení je D8 (autor [25]), který je použit v praktické části této práce. Výstup tohoto způsobu vyhodnocení je číselný rastr, který každé buňce přiřadí celočíselnou hodnotu mezi 1 a 255, jak vidíme na levém rastru popsaném jako Elev\_Ras na obr. 7, poté přiřadí každé buňce

*obr. 6 zdroj:[16]* 

směr odtoku jako číselný kód dle obr. 6 a vzniká zakódovaný rastr popsaný jako Flow\_Dir, viz pravý rastr na obr. 7[16].

Pokud by buňka měla nižší výškovou hodnotu, než její všechny sousední buňky, je této buňce přiřazena hodnota její nejnižší sousední buňky [16].

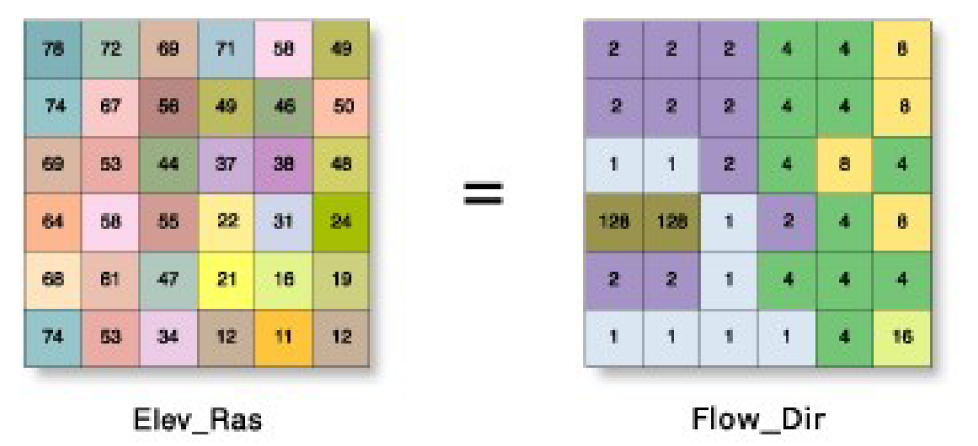

*obr. 7 kódování rastru směru odtoku zdroj: [16]* 

Algoritmus Multi-Flow direction (MFD, autor [26]) dokáže diverzifikovat směr odtoku mezi všechny sousední buňky s klesající tendencí, pro každou takovou buňku vypočítá exponent rozdělení toku na základě místních podmínek terénu. Výsledný rastr MFD má podobu jako výsledný rastr D8, ale funkce flow accumulation indikuje informace navíc, které jsou v rastru obsaženy.

D-infinity (Dl NF, autor [27]) vyhodnocení určuje směr odtoku jako nejstrmější

sklon na jednu ze sousedních osmi trojúhelníkových rovinných ploch. Směr toku je udáván v úhlech proti hodinovým ručičkám, kde 0 stupňů je na východ.

## 2.2.3 Flow accumulation

Funkce flow accumulation vyhodnocuje akumulaci průtoku na základě rastrového výstupu flow direction. Hodnota každé buňky je vypočítaná jako součet všech buněk směřující na danou buňku. Každá buňka má defaultně nastavenou váhu 1, pokud není poskytnut váhový rastr, který by toto defaultní nastavení jednotlivým buňkám měnil. Na obr. 8 můžeme vlevo vidět směr odtoku každé buňky a napravo jejich postupnou akumulaci[16].

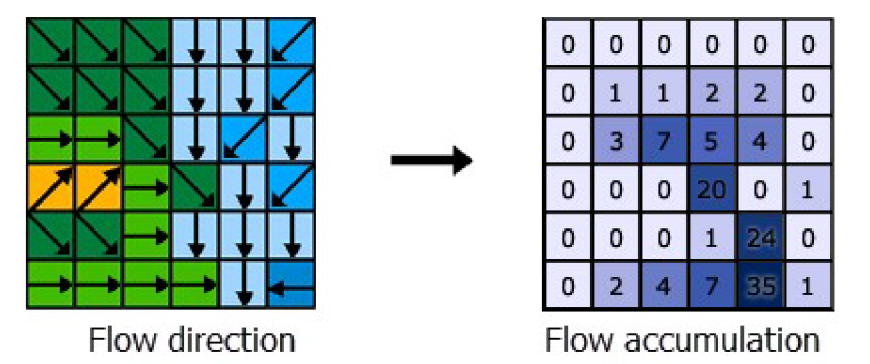

*obr. 8 stanovení akumulace průtoku. Zdroj: [16]* 

## 2.2.4 Snap pour point

Snap pour points je funkcí, která zpravidla připravuje model pro použití funkce watershed, o které mluvíme níže. Souhrnně funguje jako přichycení uzávěrových profilů k buňkám s nejvyšší akumulací průtoku do určité vzdálenosti. Výstupem je celočíselný rastr, kde jsou původní body uzávěrových profilů přichyceny k místům s vyšším akumulovaným průtokem [16].

## 2.2.5 Watershed

Watershed je funkce, díky které dokážeme přiřadit jednotlivé buňky do povodí. Vstupními rastry jsou směry odtoků a uzávěrové profily již upravené funkcí snap pour points. Watershed počítá přispívající plochu neboli povodí pro uzávěrové profily díky rastru směrů odtoků [16].

## 3 Popis území

Zájmové území se nachází na východě Krkonoš, viz obr. 9. Níže se věnuji popisu geologie a hydrologie Krkonoš.

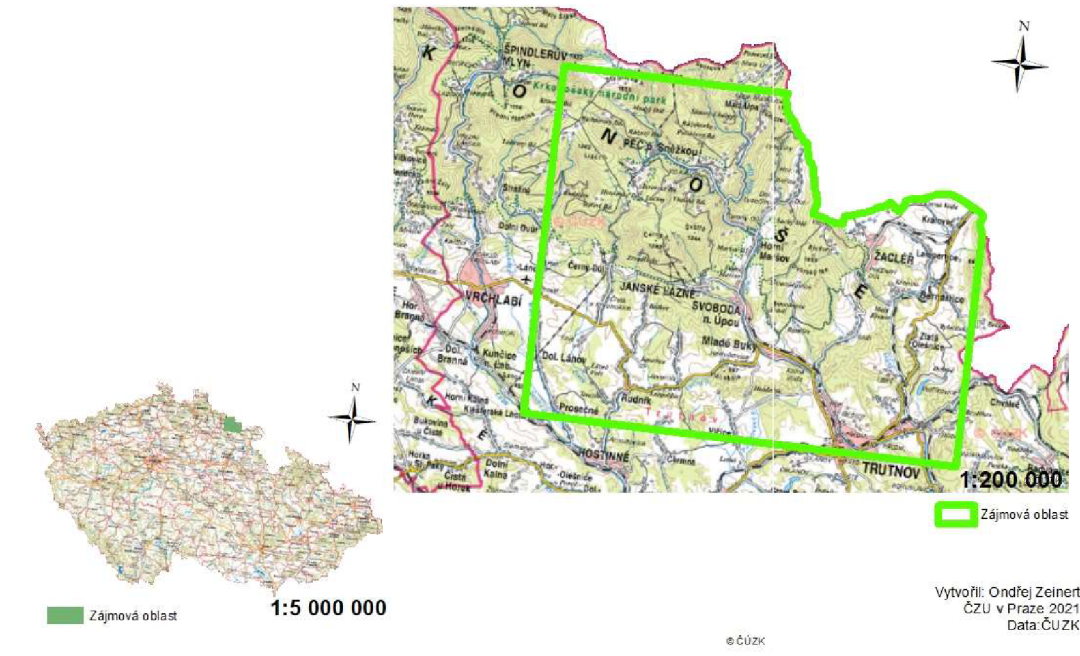

## **ZÁJMOVÉ ÚZEMÍ**

*obr. 9 zájmové území zdroj: vlastní* 

## 3.1 Krkonoše

Mohutné pohoří Krkonoš, jejichž vznik spadá již do období starohor a prvohor, se nachází v severovýchodních Čechách a zasahuje do několika krajů. Západní část je v Libereckém kraji, východní v Královéhradeckém kraji a překračuje hranice sousedního Polska v jižní části polského Slezska v Dolnoslezském vojvodství. Krkonoše jsou nejvyšším pohořím České republiky, nejvyšší hora je Sněžka, která měří 1 603 m n. m. Pohoří je dlouhé přibližně 40 km, široké asi 20 km a celková rozloha je 631 km², z toho 454 km²  $\,$ se rozkládá na území Česka [29].

#### 3.1.1 Geologie

Pohoří vznikalo již v období předprvohorním a v prvohorách, geomorfologický vývoj a modelace pohoří probíhaly hlavně v období třetihor a čtvrtohor. Jde tedy o geologicky velmi staré pohoří.

Základ geologického složení tvoří předprvohorní krystalické břidlice a prvohorní metamorfované horniny (svor). Ve východní části Krkonoš se nacházejí také vápence. Prastarým krystalinikem někde proniká krkonošsko -jizersk ý pluton (žula). Po třetihorním alpinském vrásnění došlo k mohutné říční erozi, jejímž důsledkem je vznik krkonošských rozsoch a členité sítě hlubokých říčních údolí. Ve čtvrtohorách měly významný podíl na modelaci pohoří ledovce údolního typu a ledovce skandinávského typu. Ledovcům vděčí za svůj vznik rozsáhlé náhorní plošiny a údolí (Labský a Obří důl). V polské části Krkonoš najdeme také dvě ledovcová jezera (Wielki a Maly Staw). Jehlancovitý tvar Sněžky vznikl působením ledovců a mrazové a říční eroze. Ledovcové kary (zvané "jámy"), v Česku Kotelní jámy a v Polsku Sněžné jámy jsou jednou z nejvzácnějších oblastí, kde rostou ty nejcennější krkonošské rostliny. Nemůžeme zapomenout na rozsáhlá kamenná moře a mrazové sruby.

Nejvyšší hřebeny Krkonoš nebyly nikdy trvale zaledněny, ale mráz, led, sníh a vítr způsobily, že jsou Krkonoše známy pro svoji geodiverzitu, kterou nenajdeme nikde v evropských středohorách. Na nejvyšších místech Krkonoš se nacházejí zvláštní povrchové útvary, tory, (Mužské kameny), které nalezneme také na dalekém severu. Dále to jsou například kryoplanační terasy (v okolí Luční a Studniční hory), brázděné půdy na mírných svazích či pravidelné kamenné mnohoúhelníky v nejvyšších místech pohoří [30].

#### 3.1.2 Hydrologie Krkonoš

Ve třetihorách a ve čtvrtohorách vzniká stromovitě utvářená říční síť Krkonoš. Přestože jsou Krkonoše vzhledem ke svému stáří většinou zaoblené a netvoří je ostré štíty, nalézáme na české straně ostré srázy a hluboká údolí, v nichž jsou zahloubena koryta mnoha krkonošských toků. Většina větších toků je kolmá k hlavnímu hřbetu. Celá oblast Krkonoš kromě Jánských Lázní je odkázaná výhradně na srážkové vody. Ročně spadne ve vrcholových polohách až 1 600 mm srážek a většina těchto vod odtéká potoky a řekami z pohoří [29].

Krkonoše jsou nejdůležitější pramennou oblastí ve střední Evropě. Na Labské louce v západních Krkonoších pramení evropský veletok Labe ve výšce 1 386,6 m n. m. Od pramene až k ústí do Severního moře má řeka Labe délku 1 062 km. Tok řeky je posilován mnohými přítoky, jako jsou například Bílé Labe a Malé Labe, Jizerka, Úpa, Mumlava a mnoho dalších potoků i říček. Na české straně je to asi 140 toků. Je pro ně typický prudký spád a nevyrovnaný podélný profil, kdy se střídají úseky s větším a menším sklonem. Na polské straně pohoří nalézáme přibližně 30 toků, z nichž nejdůležitější jsou Kamienna, Podgórna, Wrzosówka, Lomniczka, Lomnica a Jedlica.

Na polské straně Krkonoš se nalézají dvě ledovcová jezera, na české straně je to pouze Mechové jezírko. Prudké toky řek vytvářejí mnohé vodopády, například Labský, Mumlavský, Pančavský, na polské straně pak Divoký, Kamienczyka či Szklarky. V korytech řek nalézáme také tzv. obří hrnce, velké jámy vzniklé erozní činností vody.

Slezský hřbet v Krkonoších tvoří přirozené rozvodí mezi Severním a Baltským mořem, viz příloha 10. V zájmové oblasti východních Krkonoš pramení řeka Úpa. Úpa je se svým prameništěm ve výšce 1432 m n. m. nejvýše pramenící českou řekou [33]. U Jaroměře se Úpa vlévá do Labe. Délka toku Úpy je 78,7 km. Plocha povodí měří 513,1 km² [32].

V zájmové oblasti se nachází 70 povodí IV. řádu. Pro praktickou část jich bylo vybráno 13 a jejich ID jsou vypsaná v příloze 9.

#### Metodika 4

Pro porovnání hydrologických charakteristik povodí a sklonitosti terénu na základě přesnosti digitálních modelů terénu byly vybrány čtyři datové zdroje STRM, ASTER, ZABAGED a DMR5G (referenční DMT, z důvodu největší přesnosti).

Pro zpracování datových analýz a vytvoření mapových výstupů byl využit program Esri ArcMap 10.7.1. v souřadnicovém systému S-JTSK v Křovákově zobrazení. Pro jednotlivé analýzy byl využit vizuální programovací jazyk model builder.

Data SRTM byla stažena v rozlišení 60 x 60 m, data ASTER byla v rozlišení 30 x 30 m, data ZABAGE D jako liniová vrstva vrstevnic a data DMR5G v rozlišení 2m x 2m. ZABAGED bylo nutné upravit na rastr 10 x 10 m funkcí topo to raster. Datové sady SRTM a ASTER byly převedeny do souřadnicového systému S-JTSK, pomocí funkce project. ZABAGED a DMR5G již byly v souřadnicovém systému S-JTSK. Dále byly datové sady oříznuty funkcí extract by mask podle polygonu zájmové oblasti, což jsou východní Krkonoše, viz obr. 9. Díky tomu byly vytvořeny datové sady zájmové oblasti.

Všechny datové sady prošly dvěma skripty vytvořenými v model builderu. V prvním skriptu model builderu bylo cílem vytvořit základní rastr odtoku a statistickou analýzu sklonitosti, viz příloha 1. V horní větvi se nejprve připravily již oříznuté DMT funkcí FILL do hydrologicky korektního digitálního modelu terénu. Takto připravené DMT dále prošly funkcí flow direction s nastaveným algoritmem D8 a následně funkcí flow accumulation, kde jako vstupní rastr sloužil vzniklý rastr z flow direction, opět s algoritmem D8. Ve spodní větvi prošel oříznutý DMT funkcí slope pro vytvoření rastru sklonitosti. Sklonitost byla roztříděna podle výškových pásem po 200 metrech do statistické tabulky pomocí funkce zonal statistics as Table. Sklonitost byla rozdělena z důvodu předpokladu rozdílného trendu v každém z výškových pásem. Výšková pásma jsou v tabulce reprezentována střední hodnotou svého rozmezí, takže hodnota 400 reprezentuje rozpětí 300 – 500 m n. m., hodnota 600 rozmezí 500 – 700 m n. m. atd. Výsledné tabulky byly převedeny do excelu z důvodu snazší manipulace pomocí funkce Table to excel. Nastavení všech funkcí v prvním skriptu lze nalézt v příloze 3.

V druhém skriptu modelu builderu, viz příloha 2, bylo cílem vymezení povodí. Na začátku přichycujeme uzáverové profily k buňkám s nejvyšší akumulací průtoku pomocí funkce snap pour point. Vstupními daty jsou bodový shapefile uzávěrových profilů IV. řádu zájmového území dle DIBAVOD a rastr akumulace průtoků. V předposledním kroku je vytvořen rastr povodí pomocí funkce watershed, kde jako vstupní data jsou přichycené uzávěrové profily a rastr směru odtoku. V posledním kroku vytváříme z rastru watershedu polygon pomocí funkce raster to polygon. Jednotlivá nastavení pro různé sady dat se lišila pouze v nastavení vzdálenosti přichycení uzávěrových profilů k rastru akumulace průtoků u funkce snap pour points, kde snap distance byla nastavena u ASTER a SRTM na hodnotu 90 m, ZABAGED 60 m a DMR5G 50 m. Nastavení všech funkcí v druhém skriptu nalezneme v příloze 4.

Extrakce říční sítě byla vytvořena bez model builderu, jelikož se jedná pouze o jednu funkci jménem CON. Vstupní vrstva byla akumulace odtoků flow accumulation. Dále bylo zapotřebí nastavit hodnotu Expression, kde pomocí příkazu value > XY funkce vyhodnocovala, z jakých minimálních hodnot akumulace odtoků má extrahovat vodní tok. Expression pro SRTM value > 100, ASTER value > 150, ZABAGED value > 1000 a DMR5G value > 25 000. Hodnoty value byly vybírány na základě rozlišení jednotlivých DMT. Výsledek byl rastr vodních toků extrahovaný z akumulace odtoků. DMT ZABAGED a DMR5G bylo zapotřebí zvýraznit z důvodu malé velikosti buněk, které v layoutu nebyly viditelné. Takže jsme použili funkci raster to polygon na výsledný rastr říční sítě. Na vzniklý polygon jsme následně použili funkci buffer, kterou jsme zvýraznili extrahovanou říční síť. Nastavení funkce viz příloha 5.

## Výsledky

Hlavním cílem práce bylo zhodnocení vlivu rozlišení jednotlivých datových sad, a to za prvé na sklonitost z nich odvozenou, za druhé na extrakci říční sítě a za třetí na základní geometrickou charakteristiku povodí. Všechny tyto charakteristiky měly být porovnány v prostředí programu ArcMap.

První část budeme posuzovat pomocí získaných základních statistik z rastru sklonitosti, viz příloha 6. Druhou část budeme posuzovat pomocí vzniklých layoutů říčních sítí, viz příloha 7 a třetí část z ploch jednotlivých povodí v zájmové oblasti.

### .1 Porovnání statistických výsledků Slope Rasteru

V příloze 7 u tabulky 1 minimálního zaznamenaného sklonu nedochází k velkým rozdílům hodnot napříč výškovými pásmy ani datovými sadami jednotlivých DMT. V tabulce je jasně vidět, že nejcitlivější v zachycení minimálního sklonu je DMR5G, který zobrazuje minimální sklon ve všech výškových pásmech s předností na několik desetinných míst, zatímco u méně podrobných DMT je vyhodnocen nulový sklon. V případě výškového pásma 300 - 500 m a 500 - 700 m zaznamenal minimální sklon dokonce na desetitisíciny. S jistotou tak můžeme konstatovat, že vyšší rozlišení má vliv na přesnost zaznamenaného sklonu.

U tabulky 2 přílohy 7 maximálního zaznamenaného sklonu dochází k rozdílům mezi jednotlivými výškovými pásmy u jednotlivých datových sad. Nejvyšší hodnoty maximálního sklonu jsou odvozeny z datové sady DMR5G, hodnoty se pohybují v intervalu od 79,01° do 83,54° (viz obr. 10 a příloha 7, tab. 2). Zbylé DMT poskytují maximální sklony mnohem nižší, u SRTM v rozmezí 33,61° až 50,29°, u ASTER 50,70° až 60,14°, u ZABAGED 42,07° až 52,44° . Procentuálně se hodnoty jednotlivých DMT liší od DMR5G u SRTM až o 57,46 %, u ASTER až o 37,88 % a u ZABAGEDu až o 48,45 %.

Předpoklad je, že nejvyšší sklon zaznamená DMT DMR5G a pak o něco nižší hodnoty zaznamenají DMT v pořadí ZABAGED  $\rightarrow$  ASTER $\rightarrow$  SRTM. Předpoklad potvrzuje DMR5G. Ovšem za ním ve všech výškových pásmech zaznamenal DMT ASTER vyšší hodnoty než ZABAGED i SRTM. Poté následuje ZABAGED, který zaznamenal vyšší hodnoty než SRTM ve 4 výškových pásmech. Nejnižší hodnoty zaznamenal SRTM, který má vyšší hodnoty pouze ve 2 výškových pásmech oproti předposlednímu DMT ZABAGED. Jednotlivé naměřené hodnoty jsou znázorněny v grafu na obr. 10.

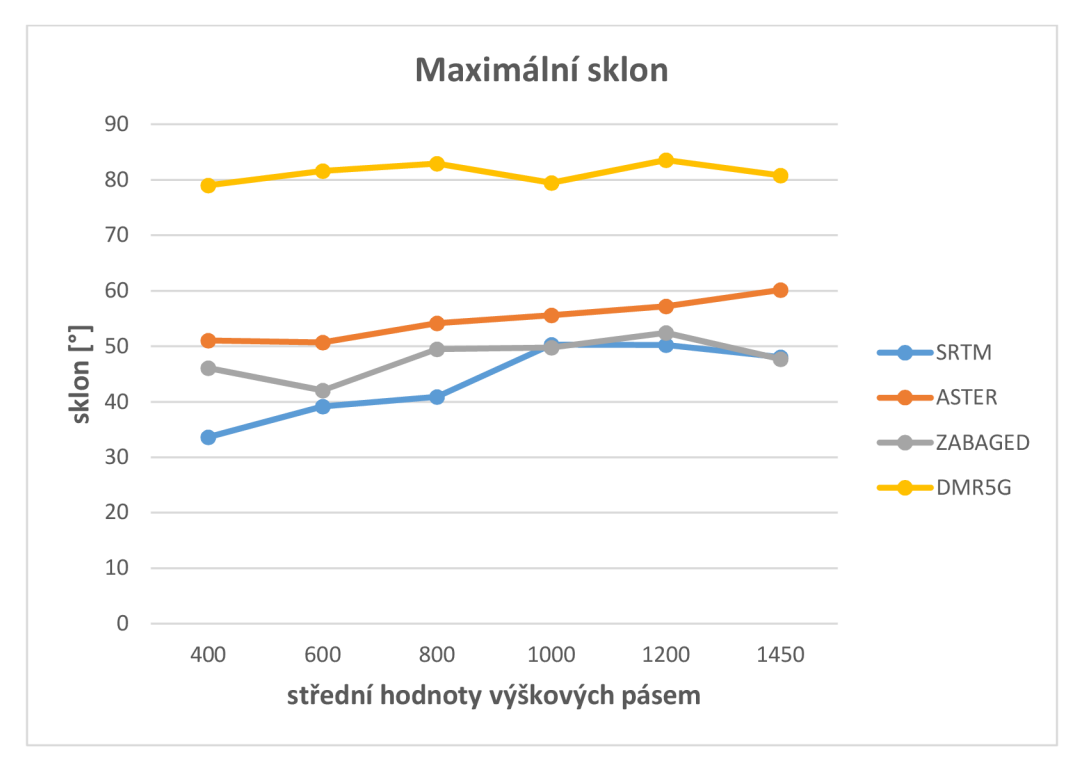

obr. 10 graf maximálních zaznamenaných sklonů zdroj: vlastní

U tabulky 3 přílohy 7 průměrné sklonitosti dle předchozích statistik minim a maxim uvažujeme předpoklad, že DMR5G je nejcitlivější ze všech srovnávaných DMT. Předpoklad tedy je, že bychom se měli pro přesnost průměrného sklonu co nejvíce blížit k hodnotám DMT DMR5G. Můžeme tedy poukázat na to, že nejblíže k hodnotám DMR5G má ve čtyřech výškových pásmech DMT ZABAGED a ve dvou případech DMT ASTER. DMT SRTM je v průměru sklonitosti vychýlen oproti DMR5G až o 2,05 stupně, a to ve výškových pásmech 300 - 500 m a 500 - 700 m, kde naopak ASTER v těchto výškových pásmech nevykazuje odchylku větší než 1 setina stupně. Odchylky průměrných sklonů odvozených z ASTER oproti DMR5G se pohybují v rozmezí od -1,10° do 0,09°, u SRTM od -1,19° do -2,05° a u ZABAGED od -0,27° do -1,00. Jednotlivé hodnoty jsou znázorněny v grafu na obr. 11 a obr. 12.

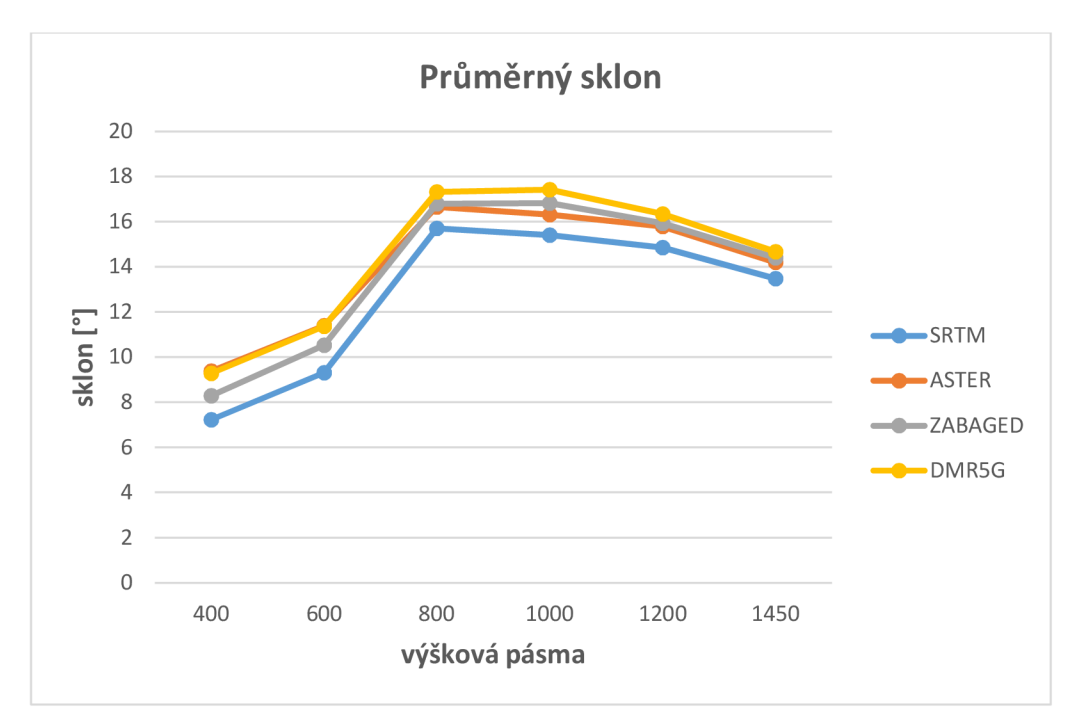

*obr. 11 graf průměrných sklonů zdroj: vlastní* 

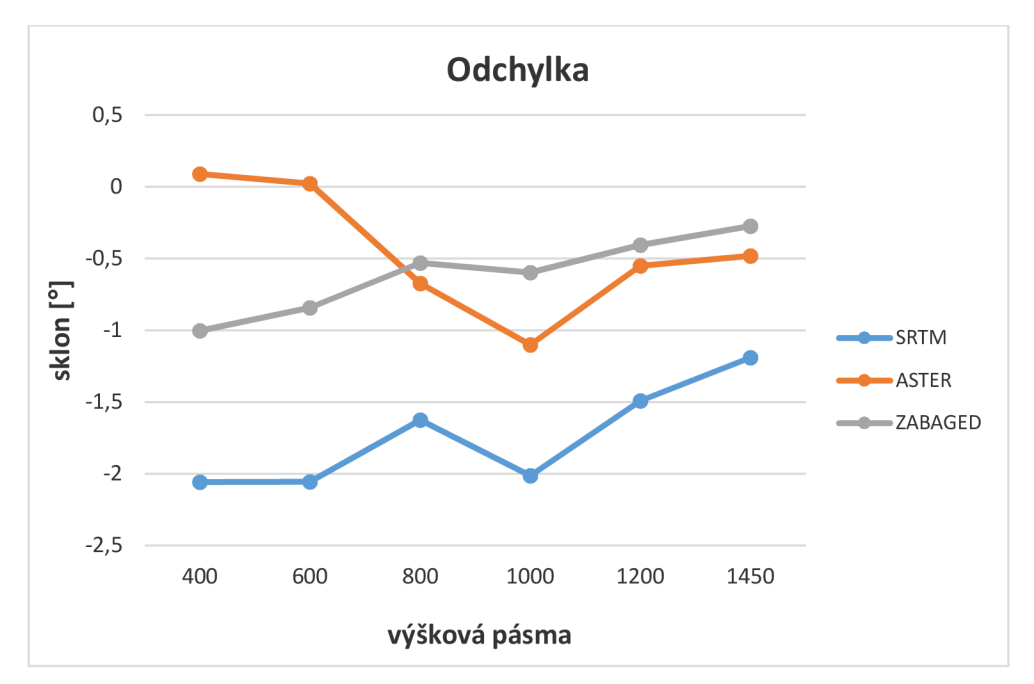

*obr. 12 graf odchylky průměrných sklonů zdroj: vlastní* 

Po vyhodnocení statistických veličin sklonu tvrdím, že má rozlišení DMT vliv na vyhodnocenou sklonitost terénu. Konkrétně u DMT DMR5G určitě hraje velkou roli i již výše zmíněná velká hustota mračna bodů, která umožňuje vytvořit rastr DMT s velmi podrobným rozlišením, a to následně napomáhá citlivosti, se kterou dokáže indikovat sklonitost.

#### Extrakce říční sítě

V příloze 7 se graficky porovnává extrahovaná sít vytvořená z rastru akumulace odtoku vůči vrstvě vodních toků DIBAVOD. Extrakce byla vytvořena pomocí funkce Con, kde byly nastavené parametry u každého DMT, viz metodika. Pro účely porovnání bylo vybráno ve všech layoutech stejné území.

DMT SRTM, viz příloha 7 layout 1, jasně ukazuje, že ani neopisuje hlavnější toky vrstvy DIBAVOD. V extrémních případech naměříme odchylku mezi extrahovaným tokem a tokem dle DIBAVOD až 600 m. Lze konstatovat, že DMT SRTM je vhodný pouze na hrubé odvození říční sítě na úrovni menšího měřítka (tj. na větších územích s menší podrobností), ale ne na vymezení podrobné mikrosítě vodních toků ve velkém měřítku.

DMT ASTER, viz příloha 7 layout 2, stejně jako SRTM na první pohled není se svým rozlišením vhodný pro extrakci podrobné sítě ve velkém měřítku. Dosahuje odchylek až 350 m mezi extrahovaným tokem a tokem dle DIBAVOD. Dokonce bych si dovolil konstatovat, že extrahovaná síť má mnohem více míst s odchylkami než SRTM, kde ani neopisuje vodní tok dle DIBAVOD. Můžeme pozorovat, že zde ASTER při srovnání linie extrahovaného toku s linií toku dle DIBAVOD vykazuje anomálie. Což může být způsobeno absencí dat a následnou nepřesnou interpolací. Lze říci, že DMT ASTER můžeme stejně jako SRTM využít na odvození říční sítě menšího měřítka.

U DMT ZABAGED, viz příloha 7 layout 3, pozorujeme výrazné zlepšení, majorita extrahovaných říčních sítí opisuje DIBAVOD vrstvu, a to i v případech menších toků. Na jižním okraji mapového výřezu můžeme pozorovat největší odchylku linií extrahovaného toku od toku dle DIBAVOD, kde měly velké problémy s opisem i předchozí DMT, odchylka zde dosahuje 200 m. Na základě předchozích zjištění konstatuji, že rozlišení ZABAGEDu je dostačují pro hrubý odhad říční sítě středních měřítek.

DMT DMR5G, viz příloha 7 layout 4, překvapivě dosahuje dosti podobných výsledků jako ZABAGED ve smyslu shody trajektorie vodních toků DIBAVOD. DMR5G nedosahuje maximální odchylky jako ZABAGED.

Po zhodnocení výsledků extrakce říční sítě tvrdím, že rozlišení DMT má vliv na extrahovanou říční síť. Extrakce říčních sítí je taky dobrou nápovědou pro vytváření povodí. Napoví, na jakou vzdálenost musíme nastavit funkci snap pour points, a dá nám přehlednější grafický náhled než samotný rastr flow accumulation.

#### 5.3 Geometrické charakteristiky povodí

V rámci této části práce došlo k vymezení 13 povodí, viz příloha 8, pro uzávěrové profily vybraných povodí IV. řádu dle DIBAVOD. Povodí byla postupně vymezována na základě všech čtyř datových sad DMT. Poté byla pro každé povodí vyšetřena jeho plocha a délka rozvodnice a tyto charakteristiky byly nakonec porovnány s hodnotami příslušných povodí DIBAVOD.

#### 5.3.1 Obvod

DMT SRTM má odchylku obvodu od vrstvy DIBAVOD v rozmezí od -1,08 km do 0,93 km, což je procentuálně -7,99 % až 4,55 %. Průměrná odchylka je 0,45 km.

DMT ASTER má odchylku obvodu od vrstvy DIBAVOD v rozmezí od -2,58 km do 3,54 km, což je procentuálně -12,91 % až 17,25 %. Průměrná odchylka je 1,31 km.

DMT ZABAGED má odchylku obvodu od vrstvy DIBAVOD v rozmezí od -1,50 km do 0,65 km, což je procentuálně -7,49 % až 3,18 %. Průměrná odchylka je 0,35 km.

DMT DMR5G má odchylku obvodu od vrstvy DIBAVOD v rozmezí od 0,37 km do 2,56 km, což je procentuálně 3,66 až 12,49 %. Průměrná odchylka je 1,31 km.

Všechny výsledky vychází z obr. 13. Tabulka z obr. 13 vychází z přílohy 9.

| Tabulka 1            |                     |             |              |           |         |  |  |
|----------------------|---------------------|-------------|--------------|-----------|---------|--|--|
| O - rozdíl ID povodí |                     | <b>SRTM</b> | <b>ASTER</b> | ZABAGED   | DMR5G   |  |  |
| 1                    | 1-01-02-002         | 0,1229      | 0,4724       | $-0,1464$ | 2,5611  |  |  |
| $\overline{2}$       | 1-01-02-004         | 0,2539      | 0,9502       | $-0,0588$ | 0,9901  |  |  |
| 3                    | 1-01-02-014         | $-1,0848$   | $-0.3710$    | $-0,7553$ | 0,8752  |  |  |
| 4                    | 1-01-01-030         | 0,1923      | 2,1416       | $-0,2258$ | 0,8533  |  |  |
| 5                    | 1-01-01-029         | 0,2094      | 1,2609       | $-0,0349$ | 2,0019  |  |  |
| 6                    | 1-01-01-028         | 0,9336      | 3,5396       | 0,6523    | 2,5592  |  |  |
| $\overline{7}$       | 1-01-01-021         | 0,1009      | 0,1964       | $-0,1476$ | 0,6885  |  |  |
| 8                    | 1-01-01-026         | $-1,0021$   | $-2,5830$    | $-1,4983$ | 1,4855  |  |  |
| 9                    | 1-01-01-027         | 0,2419      | 0,8479       | $-0.1618$ | 0,3731  |  |  |
| 10                   | 1-01-01-018         | $-0.1910$   | 0,5584       | 0,0651    | 0,7397  |  |  |
| 11                   | 1-01-02-029         | $-0,5471$   | 0,3813       | $-0,1616$ | 1,1132  |  |  |
| 12                   | 1-01-02-027         | $-0,3458$   | 3,1023       | 0,0593    | 2,0623  |  |  |
| 13                   | 1-01-02-031         | $-0,5663$   | 0,6187       | $-0,6359$ | 0,7531  |  |  |
|                      | max                 | 0,9336      | 3,5396       | 0,6523    | 2,5611  |  |  |
|                      | min                 | $-1,0848$   | $-2,5830$    | $-1,4983$ | 0,3731  |  |  |
|                      | $\%_{\rm max}$      | 4,5520      | 17,2575      | 3,1803    | 12,4865 |  |  |
|                      | $\%$ <sub>min</sub> | $-7,9887$   | $-12,9105$   | $-7,4891$ | 3,6607  |  |  |
|                      | průměr              | 0,4455      | 1,3095       | 0,3541    | 1,3120  |  |  |

obr. 13 tabulka rozdílů obvodu (hodnoty odchylek jsou v km) zdroj: vlastní

#### 5.3.2 Obsah

DMT SRTM má odchylku obsahu od vrstvy DIBAVOD v rozmezí od -0,99 km<sup>2</sup> do 1,76 km<sup>2</sup>, což je procentuálně -8,91 % až 12,03 %. Průměrná odchylka je 0,35 km<sup>2</sup>.

DMT ASTER má odchylku obsahu od vrstvy DIBAVOD v rozmezí od -0,41 km<sup>2</sup> do 1,84 km<sup>2</sup>, což je procentuálně -6,86 % až 12,53 %. Průměrná odchylka je 0,28 km<sup>2</sup>.

DMT ZABAGED má odchylku obsahu od vrstvy DIBAVOD v rozmezí od -0,25 km<sup>2</sup> do 0,91 km<sup>2</sup>, což je procentuálně -2,07 % až 6,18 %. Průměrná odchylka je 0,15 km<sup>2</sup>.

DMT DMR5G má odchylku obsahu od vrstvy DIBAVOD v rozmezí od  $-0.35$  km<sup>2</sup> do 1,01 km<sup>2</sup>, což je procentuálně  $-6.67$  % až 6,86 %. Průměrná odchylka je 0,17 km<sup>2</sup>.

Všechny výsledky vychází z obr. 14. Tabulka z obr. 14 vychází z přílohy 9.

| S - rozdíl     | Tabulka <sub>2</sub><br>ID povodí | <b>SRTM</b> | <b>ASTER</b> | ZABAGED   | DMR5G     |
|----------------|-----------------------------------|-------------|--------------|-----------|-----------|
|                | 1-01-02-002                       | $-0,2727$   | 0.0584       | $-0,0036$ | 0,0333    |
| $\overline{2}$ | 1-01-02-004                       | 0,0194      | $-0,1601$    | $-0,0552$ | $-0,1080$ |
| 3              | 1-01-02-014                       | $-0,2047$   | 0,1026       | $-0,1110$ | $-0,1624$ |
| 4              | 1-01-01-030                       | $-0,9918$   | $-0,3992$    | $-0.0782$ | $-0,0769$ |
| 5              | 1-01-01-029                       | 0,0228      | 0,0361       | 0,0565    | $-0,0038$ |
| 6              | 1-01-01-028                       | 1,7639      | 1,8373       | 0,9071    | 1,0066    |
| $\overline{7}$ | 1-01-01-021                       | $-0,2415$   | $-0,4085$    | $-0,0919$ | $-0,0386$ |
| 8              | 1-01-01-026                       | 0,3962      | $-0,1687$    | $-0.2468$ | $-0.0538$ |
| $\mathbf{Q}$   | 1-01-01-027                       | 0.1012      | 0,0210       | $-0.1086$ | $-0,1653$ |
| 10             | 1-01-01-018                       | $-0,2370$   | $-0,1521$    | $-0,1232$ | $-0,3461$ |
| 11             | 1-01-02-029                       | $-0,1045$   | $-0,1406$    | $-0,0109$ | $-0,1679$ |
| 12             | 1-01-02-027                       | $-0,1195$   | 0,1426       | 0,0024    | $-0,0728$ |
| 13             | 1-01-02-031                       | $-0,0268$   | $-0,0434$    | $-0.0925$ | 0,0163    |
|                | max                               | 1,7639      | 1,8373       | 0,9071    | 1,0066    |
|                | min                               | $-0,9918$   | $-0,4085$    | $-0.2468$ | $-0,3461$ |
|                | $\%_{\text{max}}$                 | 12,0289     | 12,5293      | 6,1859    | 6,8644    |
|                | $\%_{min}$                        | $-8,9183$   | $-6,8627$    | $-2,0743$ | $-6,6681$ |
|                | průměr                            | 0.3463      | 0.2824       | 0.1452    | 0.1732    |

obr. 14 tabulka rozdílů obsahu (hodnoty odchylek jsou v km<sup>2</sup>) zdroj: vlastní

#### 6 **Diskuze**

## 6.1 Statistické výsledky slope rasteru

Čím podrobnější je DMT, tím zachycuje větší detaily, tedy drobnější terénní nerovnosti. To obecně vede k vyšším hodnotám odvozených průměrných i maximálních sklonů. Předpokladem tedy bylo, že ZABAGED poskytne vyšší průměrný i maximální sklon než ASTER a zvláště SRTM. Ale v případě maximálního sklonu tomu tak nebylo ve všech případech, výjimky se vyskytly zejména u DMT ASTER. Důvodem může být nedostatek měřených surových dat, ze kterých byl ASTER (příp. SRTM) interpolován. V místech nedostatečně pokrytých zdrojovými daty tak mohly v DMT ASTER (příp. SRTM) vzniknout nerealistické terénní singularity (typicky prudké terénní zlomy apod.), které pak vykazují vyšší maximální sklony. Na rozdíl od DMR5G, kde vyšší maximální sklony jsou čistě důsledkem většího detailu zaznamenaného terénu, a o chybu se nejedná. Nejvyšší průměrný sklon poskytuje DMR5G, následuje ZABAGED, ASTER a nejnižší průměrný sklon vykazuje SRTM, a to napříč všemi testovanými pásmy.

## 6.2 Extrakce říční sítě

Jako referenční vrstva byla chápána vrstva DIBAVOD vodní toky. Tato vrstva nemusí být nutně nejpřesnější, podle [36] byla naposledy aktualizována v listopadu roku 2005, přesto jde o datový podklad obecně používaný pro vodohospodářské a hydrologické účely.

Ve smyslu shody trajektorie extrahovaných říčních sítí a vrstvy DIBAVOD vyšly nejlépe DMT ZABAGED a DMR5G. Místy se tyto 2 DMT shodují v předpokladu říční sítě, kde není vymezen vodní tok vrstvou DIBAVOD. Tudíž je možné, že extrakce říční sítě DMT ZABAGED a DMR5G jsou citlivější a přesnější než referenční vrstva vodních toků DIBAVOD.

#### 6.3 Geometrické charakteristiky povodí

Za referenční vrstvu byla chápána vrstva povodí IV. řádu DIBAVOD. Nemusí být úplně nejpřesnější, je totiž do jisté míry generalizována, protože byla odvozena pro měřítko 1:50 000. DMR5G poskytuje vlastně mnohem podrobnější vymezení povodí, zachycuje větší detaily u trasy rozvodnice, a proto je délka rozvodnice ve všech případech delší než vrstva DIBAVOD. DMR5G má dokonce delší obvod než všechny ostatní DMT, až na 4 výjimky (ve 3 případech je delší ASTER a v 1 případě SRTM).

Pro korektní vymezení povodí musely být uzávěrové profily posunuty a přichyceny k říční síti extrahované z rastru flow accumulation. Toto normálně zajišťuje funkce snap pour points, ale zde se bohužel nedalo docílit správného přichycení. Uzávěrové profily byly tedy posunuty ručně proti proudu vodních toků. Tímto mohlo dojít k mírnému zkreslení vyhodnocených ploch povodí, ale nejde o velkou chybu. Mělo by se jednat o chybu systematickou, takže je chyba všude stejná. Proto je možné, že plochy vymezených povodí jsou zpravidla menší než vrstva povodí DIBAVOD.

#### Závěr  $\overline{7}$

Cílem této práce bylo zhodnocení vlivu rozlišení DMT na sklonitost, geometrické charakteristiky povodí a na extrakci říční sítě. Zhodnocení se týkalo konkrétně digitálních modelů SRTM, ASTER, ZABAGED a DMR5G. Pro přípravu výsledných layoutů a statistik byl použit program Esri ArcMap 10.7.1.

Sklonitost byla vyhodnocována formou popisné statistiky vytvořená z rastru sklonitosti. Konkrétně se porovnávaly 3 statistické veličiny minimum, maximum a aritmetický průměr. U aritmetického průměru a maxima byl DMR5G uvažován jako referenční. Všechny statistiky vyšly podle předpokladu, že čím vyšší rozlišení DMT má, tím zachycuje drobnější terénní nerovnosti. Jediná nuance od předpokládaných výsledků byl DMT ASTER, který u zaznamenaných maxim ve všech výškových pásmech měl vyšší hodnoty než ZABAGED. U aritmetického průměru v nízkých výškových pásmech 300 až 500 m a 500 až 700 m se blížil hodnotám průměrného sklonu jako referenční DMR5G. Výsledky průměrných sklonů bylo prokázáno, že DMT s vyšším rozlišením vytváří kvalitnější rastry sklonitosti.

Extrakce říční sítě byla vyhodnocována grafickým porovnáním DIBAVOD vrstvy vodních toků a extrahované sítě jednotlivých DMT. Vrstva DIBAVOD se běžně používá pro vodohospodářské a hydrologické účely, proto byla chápána jako vrstva referenční. Nejblíž shody s vrstvou vodních toků DIBAVOD byly DMT ZABAGED a DMR5G. V některých oblastech se extrakce říčních sítí těchto dvou DMT shodovaly, přestože se zde nenacházel vodní tok vrstvy DIBAVOD. To poukazuje na možnost, že ZABAGED a DMR5G zachycují větší detail. Výsledky grafického porovnání přílohy 7 potvrdily předpoklad, že rozlišení má vliv na přesnost extrakce říční sítě.

Základní geometrické charakteristiky byly porovnávány na 13 vymezených povodí pro uzávěrové profily vybraných povodí IV. řádu dle DIBAVOD. Povodí byla dále vymezena pro jednotlivá DMT. Při porovnání rozvodnice vrstvy DIBAVOD měly nejmenší odchylku DMT SRTM a ZABAGED. U rozlohy povodí měly nejmenší odchylku DMT SRTM a ASTER. Ovšem, jak zmiňuji v diskuzi, nemusí to nutně znamenat, že jsou nejblíž realitě. Na základě výsledků této práce lze posoudit, jaké chyby ve vyhodnocování sklonitosti se můžeme dopustit při použití různých zdrojů DMT.

## 8 Použité zdroje

- 1. Pacina, J., Brejcha, M., (2014) Digitálni modely terénu. Ústí nad Labem : Univerzita J.E. Purkyné dostupné z:
- [http://envimod.fzp.](http://envimod.fzp)ujep.cz/sites/default/files/skripta/28e\_final\_tisk.pdf 2. Čada, V. Přednáškové texty z geodézie. Západočeská univerzita, Fakulta aplikovaných věd, Katedra matematiky dostupné z:
- 3. Elliot. D. Kaplan, Christopher J. Hegarty Understanding GPS/GNSS Principles and Applications. Artech House. (2017). ISBN-13: 978-1-63081- 058-0
- 4. GUERY, J., HESS, M., & MATHYS, A. (2017). PHOTOGRAMMETRY. In A. BENTKOWSKA-KAFEL & L. MacDONALD (Eds.), *Digital Techniques for Documenting and Preserving Cultural Heritage* (pp. 229-236). Arc Humanities Press. <https://doi.Org/10.2307/i.ctt1xp3w16.26>
- 5. Kerfoot, W. C , Yousef, F., Green, S. A., Regis, R., Shuchman, R., Brooks, C. N., Sayers, M., Sabol, B., & Graves, M. (2012). Light detection and ranging (LiDAR) and multispectral studies of disturbed Lake Superior coastal environments. *Limnology and Oceanography,* 57(3), 749-771 . <https://www.istor.org/stable/26954037>
- 6. CROW, P., S. BENHAM, B. J. DEVEREUX, AND G. S. AMABLE. (2007). Woodland vegetation and its implications for archaeological survey using LiDAR. Forestry 80: 241-252 , doi:10.1093/ forestry/cpm018
- 7. Liu X. Airborne LiDAR for DEM generation: some critical issues. *Progress in Physical Geography: Earth and Environment.* 2008;32(1):31-49. doi:10.1177/ 0309133308089496
- 8. Fagerman J., Juchmann W., (2015) GIM international  $-$  LIDAR scanning by helicopter in USA [online], dostupné z: [https://www.gim](https://www.gim-)[international.com/content/article/lidar-scanning-by-helicopter-in-the-usa](http://international.com/content/article/lidar-scanning-by-helicopter-in-the-usa)
- 9. Rapant P., (2006): Geoinformatika a geoinformační technologie. VŠB-TU Ostrava
- 10. PeuckerT.K, Flower R.J, Little J.J., (1978): The Trainagulated Irregular Network. Department of Geography, Simon Fraser University, Burnaby, B.C., Canada.
- 11. Collins S. H., Moon G. C., (1981): Algorithms for dense digital terrain models. Photogram. Eng. and Remote Sensing. 47, s. 71-76.
- 12. Moore I. D., Grayson R. B., Ladson A. R., 1991: Digital terrain modelling: a review of hydrological, geomorphological, and biological applications. Hydrological Processes 5(1), s. 7-34.
- 13. Brůha.L, (2016). Digitální modely terénu. Dostupné z: Digitální modely terénu ([cuni.cz\)](http://cuni.cz)
- 14. PILOUK, M. (1996): Integrated Modelling for 3D GIS. Dizertační práce, ITC Enschede, Nizozemí.
- 15. Boguslawski, Pawel. (2011). Modelling and analysing 3D building interiors with the dual half-edge data structure.
- 16. Environmental Systems Research Institute (ESRI), (2014). ArcGIS Desktop Help 10.7 Spatial Analyst tools. Dostupné z: [https://pro.arcgis.com/en/pro-app/2.8/tool-reference/spatial-analysťan](https://pro.arcgis.com/en/pro-app/2.8/tool-reference/spatial-analys�an-)overview-of-the-hvdrology-tools.htm
- 17. Falorni, G. , Teles, V., Vivoni, E. R., Bras, R. L., & Amaratunga, K. S. (2005). Analysis and characterization of the vertical accuracy of digital elevation models from the Shuttle Radar Topography Mission. Journal of Geophysical Research: Earth Surface, 110(F2).
- 18. United States Geological Survey, (2018) dostupné z: [https://www.usgs.gov/centers/eros/science/usgs-eros-archive-digital](https://www.usgs.gov/centers/eros/science/usgs-eros-archive-digital-)elevation-shuttle-radar-topographv-mission-srtm-1
- 19. ČÚZK ZABAGED, (2010), [online]. Dostupné z: <https://geoportal.cuzk.cz/>
- 20. Brázdil, K.: Technická zpráva k digitálnímu modelu reliéfu 5. generace DMR 5G [online], [cit. 2019-05-20]. Dostupné z : <https://geoportal.cuzk.cz/Dokumenty/TECHNICKA>ZPRAVA DMR 5G.pdf
- 2 1 . Štuiber J., (2019): porovnání přesnosti veřejně dostupných digitálních modelů terénu. Dostupné z: <https://dspace.cvut.cz/bitstream/handle/10467/84349/F1-BP-2019-Stuiber->Jan-Bakalarska prace.pdf?seguence=-1&isAllowed=y
- 22. Hennig, Simon & Koppe, Wolfgang & Gutjahr, Karlheinz & Perko, Roland & Raggam, Hannes. (2015). Evaluation of Radargrammetry DEMs based on TerraSAR-X Staring SpotLight Imagery. 1-8.
- 23. DOBROVOLNÝ, P. (1998) Dálkový průzkum Země učební texty [online] Geografický ústav, Přírodovědecká fakulta Masarykovy univerzity.
- 24. Mayer, P. (1995) Počítačové modelování krajiny. 1. vydání Praha: ČVUT.
- 25. O'Callaghan, J. F. Mark, D. M. The extractiono of drainage networks from digital elevation data. Computer Vision, Graphics and Image Processing. 1984, 28, s. 323-34 4
- 26. Qin, C, A. X. Zhu, T. Pei, B. Li, C. Zhou, and L. Yang. 2007. "An adaptive approach to selecting a flow partition exponent for a multiple flow directions algorithm." *International Journal of Geographical Information Science* 21 (4): 443-458
- 27. Tarboton, D. G. (1997), A new method for the determination of flow directions and upslope areas in grid digital elevation models, *Water Resour. Res.*, 33(2), 309-319, doi:10.1029/96WR03137
- 28. ČÚZK Vývoj zobrazení výškopisu (2018), [online]. Dostupné z: https://ags.cuzk.cz/vystavy data/10/panel 01.pdf
- 29. DVOŘÁK, Jiří, HÚSKA, Ladislav a ŠTURSA, Jan (1996). *Krkonoše: turistický průvodce.* Jilemnice: Gentiana. 175 s. ISBN 80-902133-0-8.
- 30. KRNAP přírodní poměry (2020), [online]. Dostupné z: <https://www.krnap.cz/prirodni-pomerv/>
- 3 1 . VLČEK, Vladimír (1984). *Zeměpisný lexikon ČSR. Vodní toky a nádrže.* 1. vyd. Praha: Academia. 316 s.
- 32. Seznam - *Pramen Úpy* [online], [mapy.cz \[](http://mapy.cz)cit. 2020-04-02]. Dostupné online.
- 33. *PILOUS, Vlastimil. Pramenný důl - údolí, které mělo vypadat jinak aneb zapomenutý důl. Krkonoše. Září 1997, roč. XXX, čís. 9, s. 16-18.*
- 34. *Svoboda, D. (2007). Zeměpisný web,* [online], *dostupné z:*  [https://ostrava.educanet.cz/www/zemepis/vvuka/septima/hydrologicke p](https://ostrava.educanet.cz/www/zemepis/vvuka/septima/hydrologicke)ome ry vodni toky.htm
- 35. NASA/METI/AIST/Japan Spacesystems and U.S./Japan ASTER Science Team (2019). *ASTER Global Digital Elevation Model V003* [Data set]. NASA EOSDIS Land Processes DAAC. Dostupné z: <https://lpdaac.usgs.gov/products/astgtmv003/>
- 36. FOJTÍK, T., JAŠÍKOVÁ, L , KURFIŘTOVA, J., MAKOVCOVÁ, M., MAŤAŠOVSKÁ, V., MAYER, P., NOVÁKOVÁ, H., ZAVŘELOVÁ, J. a ZBOŘIL, A. GIS a kartografie ve VÚV TGM (2022). Vodohospodářské technicko-ekonomické informace, č. 1, str. 47-52 . ISSN 0322-8916. Dostupné z: [https://www.dibavod.cz/index.php?id=27&id\\_dib=2](https://www.dibavod.cz/index.php?id=27&id_dib=2)

## 9 Seznam obrázků

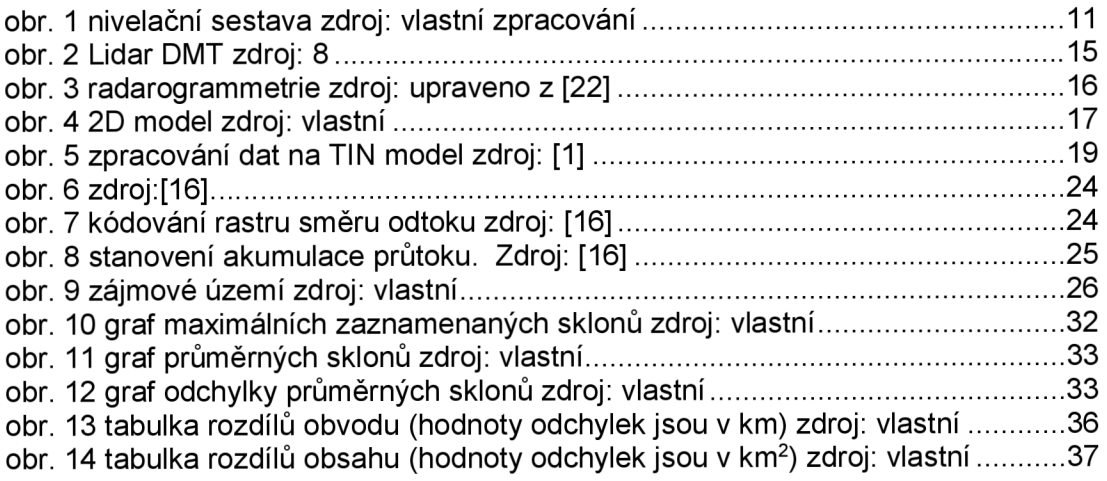

## 10 Seznam příloh

- Příloha 1 Model Builder 1<br>Příloha 2 Model Builder 2
- Model Builder 2
- Příloha 3 Nastavení funkcí v model builderu 1
- Příloha 4 Nastavení funkcí v model builderu 2
- Příloha 5 Nastavení funkce CON
- Příloha 6 Statistické výsledky Slope rasteru
- Příloha 7 Layouty extrakce říční sítě
- Příloha 8 Layouty povodí watershed
- Příloha 9 Výchozí tabulky pro výpočet rozdílu obvodu a obsahu<br>Příloha 10 Hlavní povodí ČR zdroj: [34]
- Příloha 10 Hlavní povodí ČR

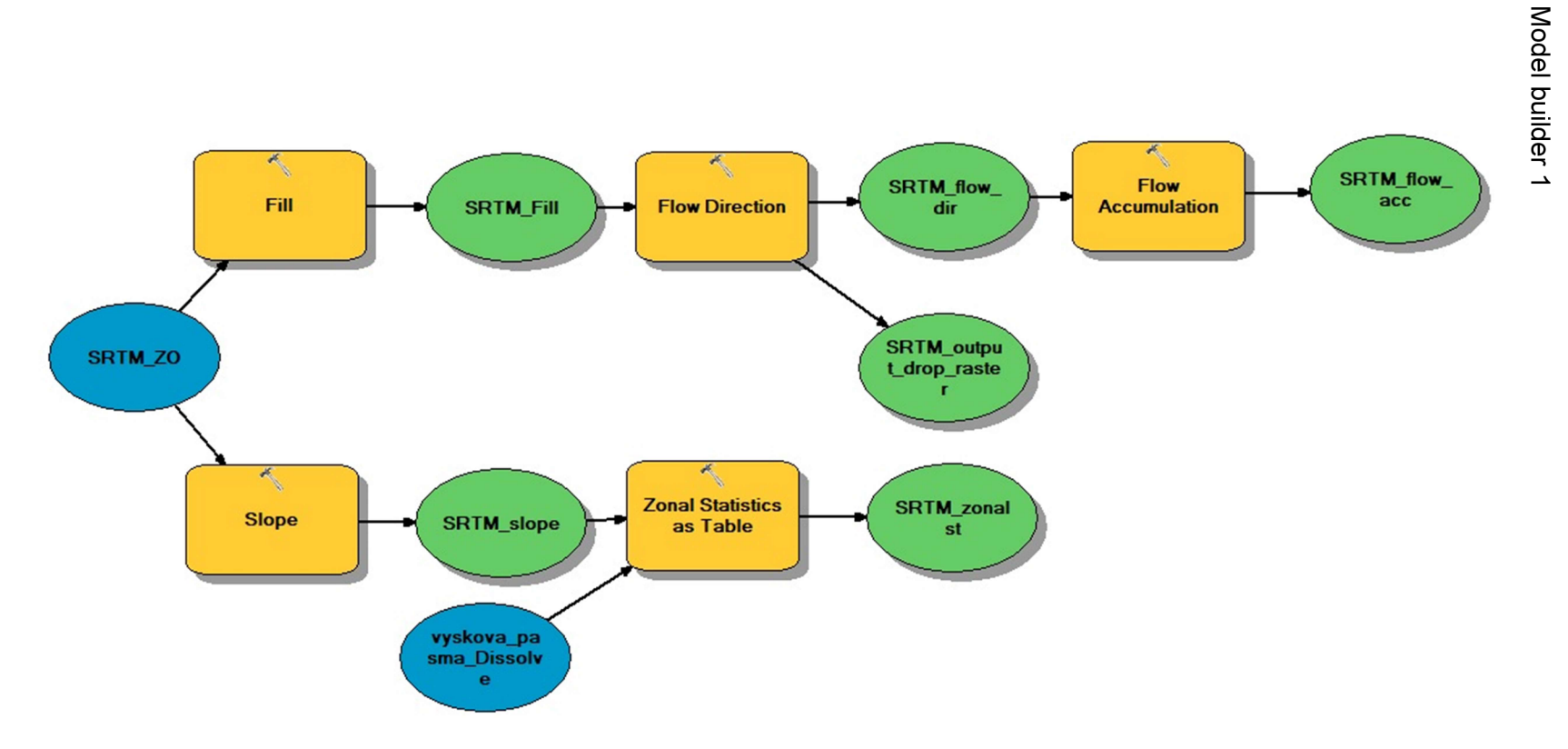

Model builder 2

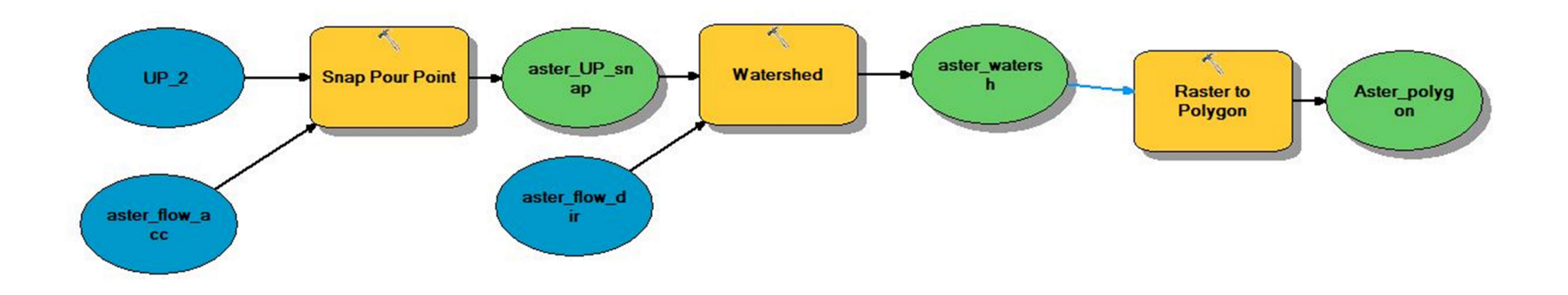

 $\frac{4}{4}$ 

Nastavení funkcí v model builderu 1

Funkce Fill

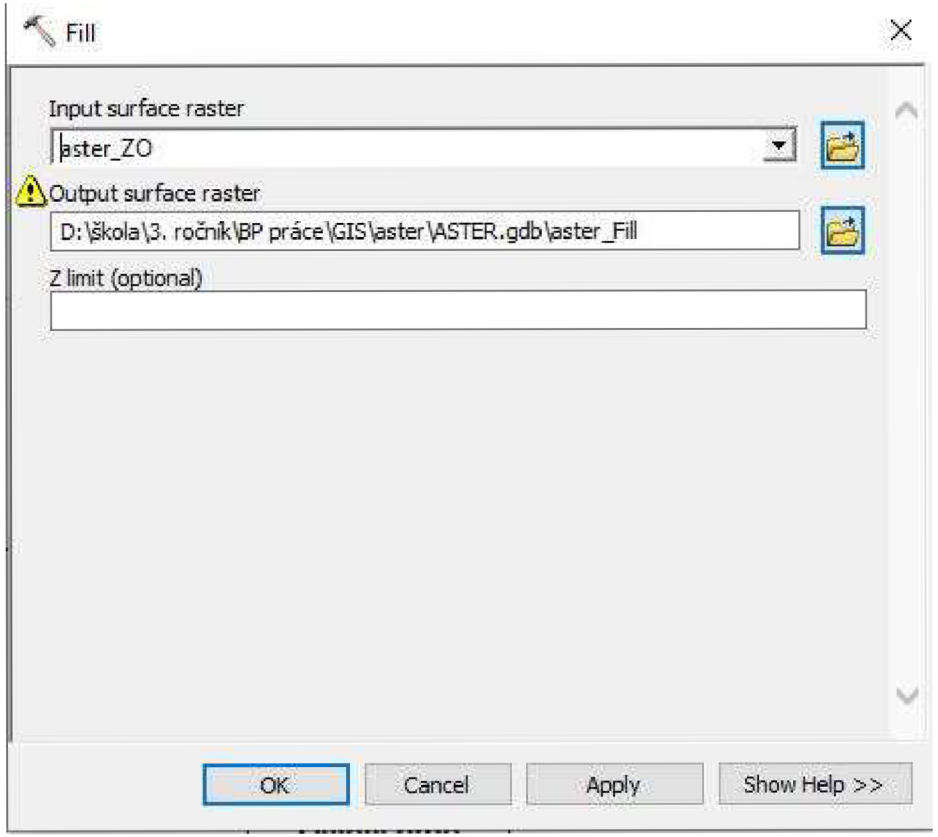

## Funkce Flow Direction

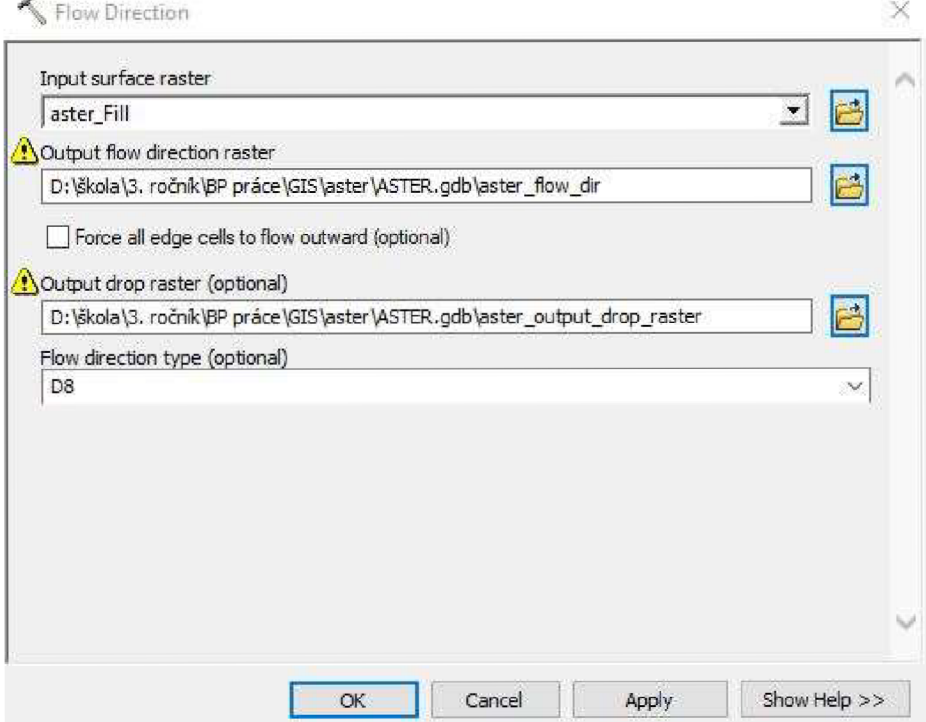

## Funkce Flow Accumulation

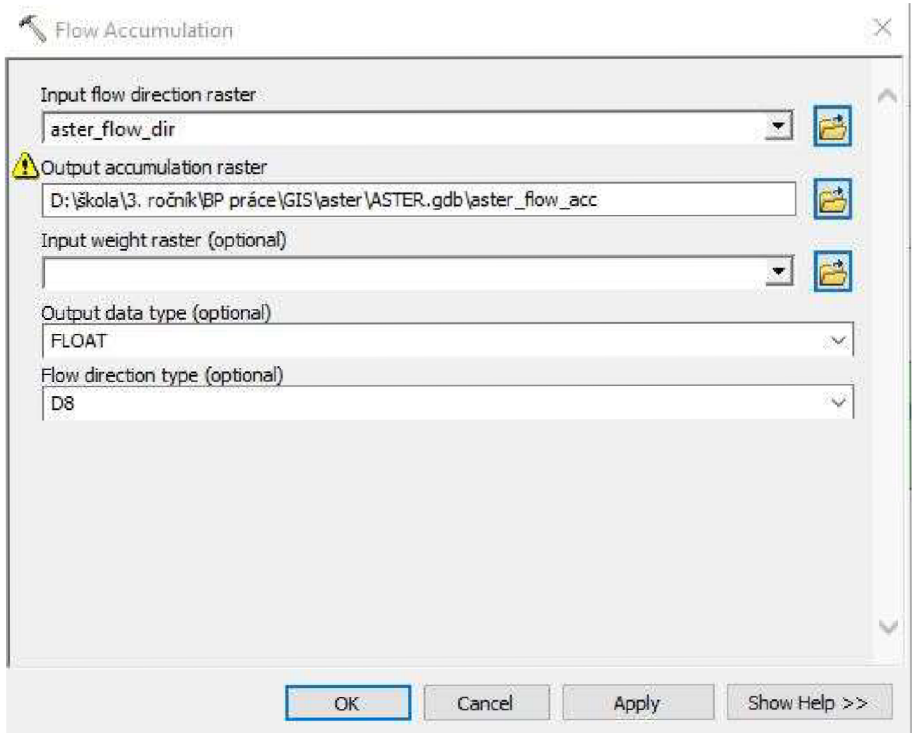

## Funkce Slope

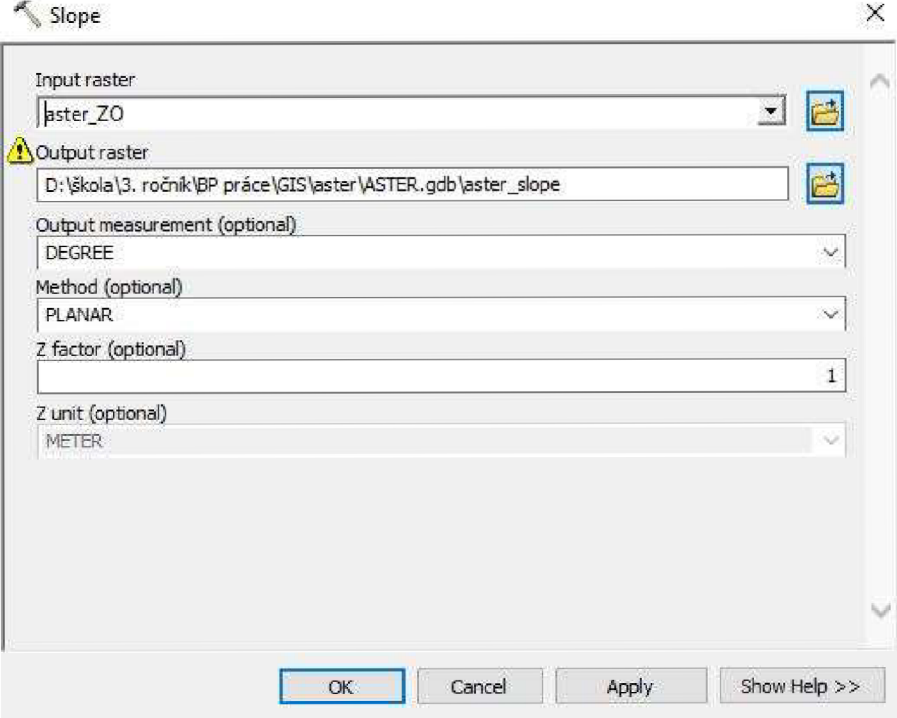

## Funkce Zonal Statistics as Table

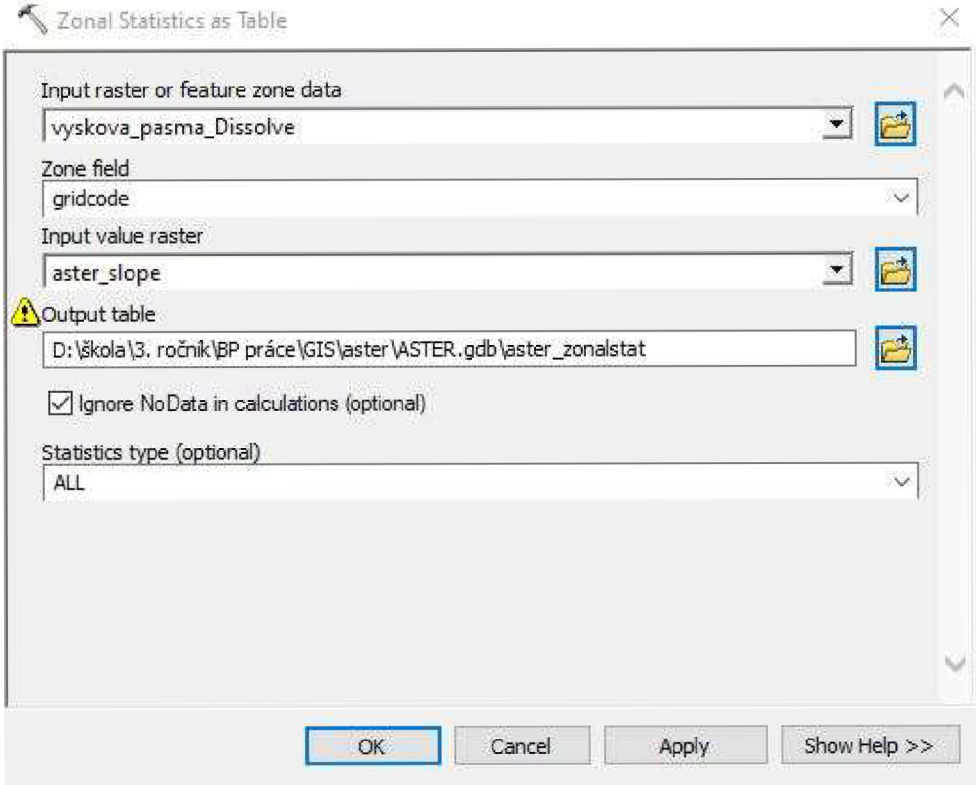

## Příloha 4

## Nastavení funkcí v model builderu 2

## Funkce Snap Pour Points

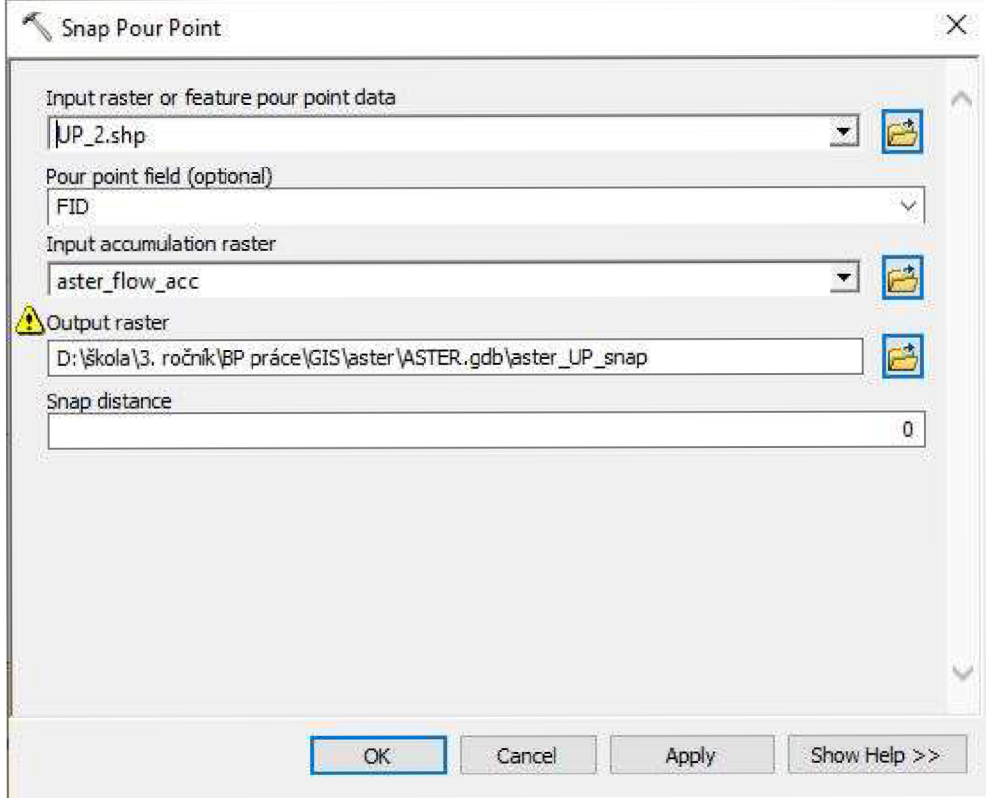

#### Funkce Watershed

 $\leftarrow$  Watershed × Input flow direction raster **~3** E\* aster\_flow\_dir Input raster or feature pour point data *11* Ö aster\_UP\_snap Pour point field {optional) VALUE  $\checkmark$ **Qutput raster**  $\mathbb{P}^2$ [D:\skola\3.](file://D:/skola/3) ročník\pP práce \GIS\aster\ASTER.gdb \aster\_watersh OK Cancel Apply Show Help >>

## Funkce Raster to Polygon

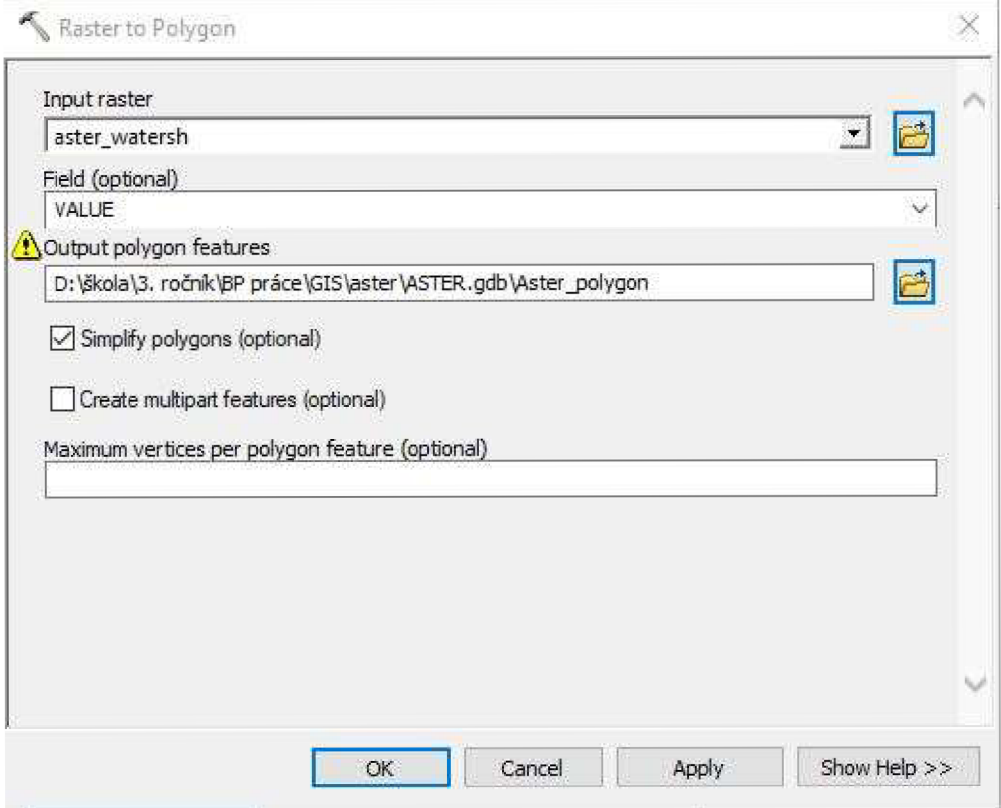

## Nastavení funkce CON

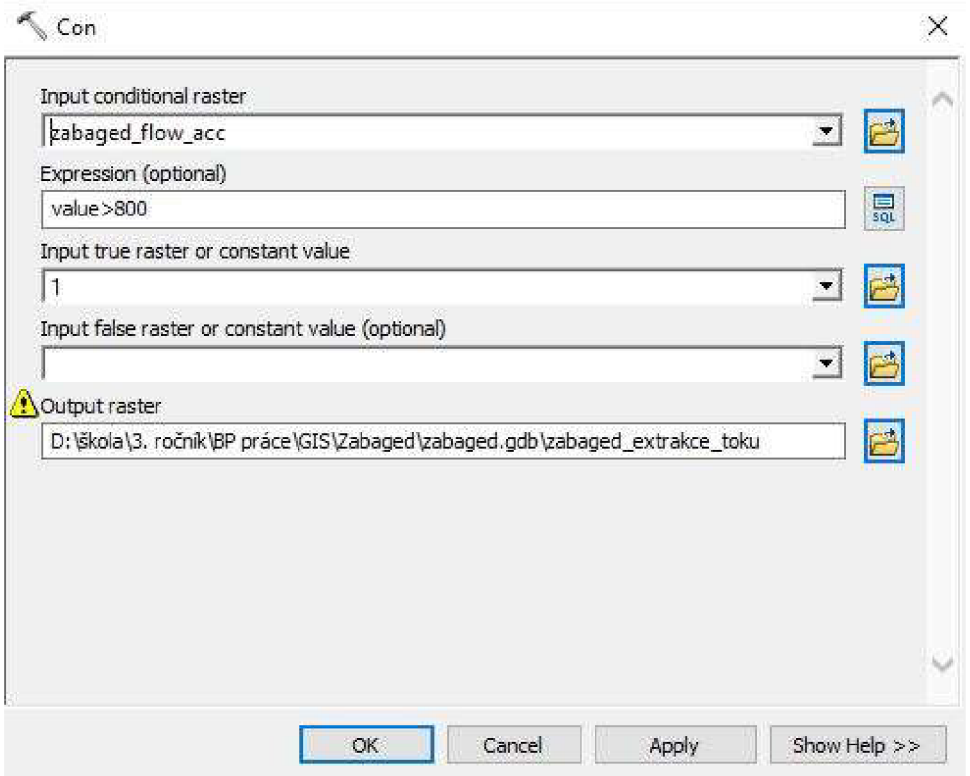

## Statistické výsledky Slope rasteru

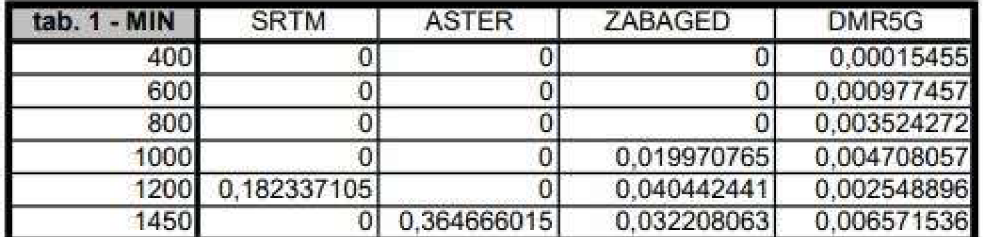

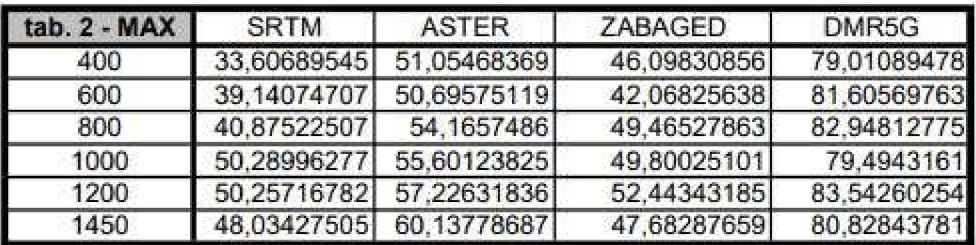

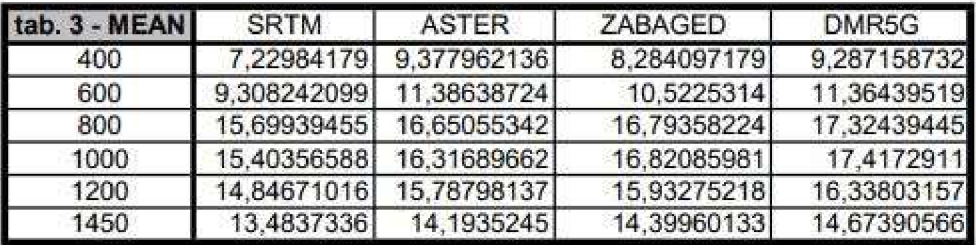

Layouty extrakce říční sítě

Layout 1

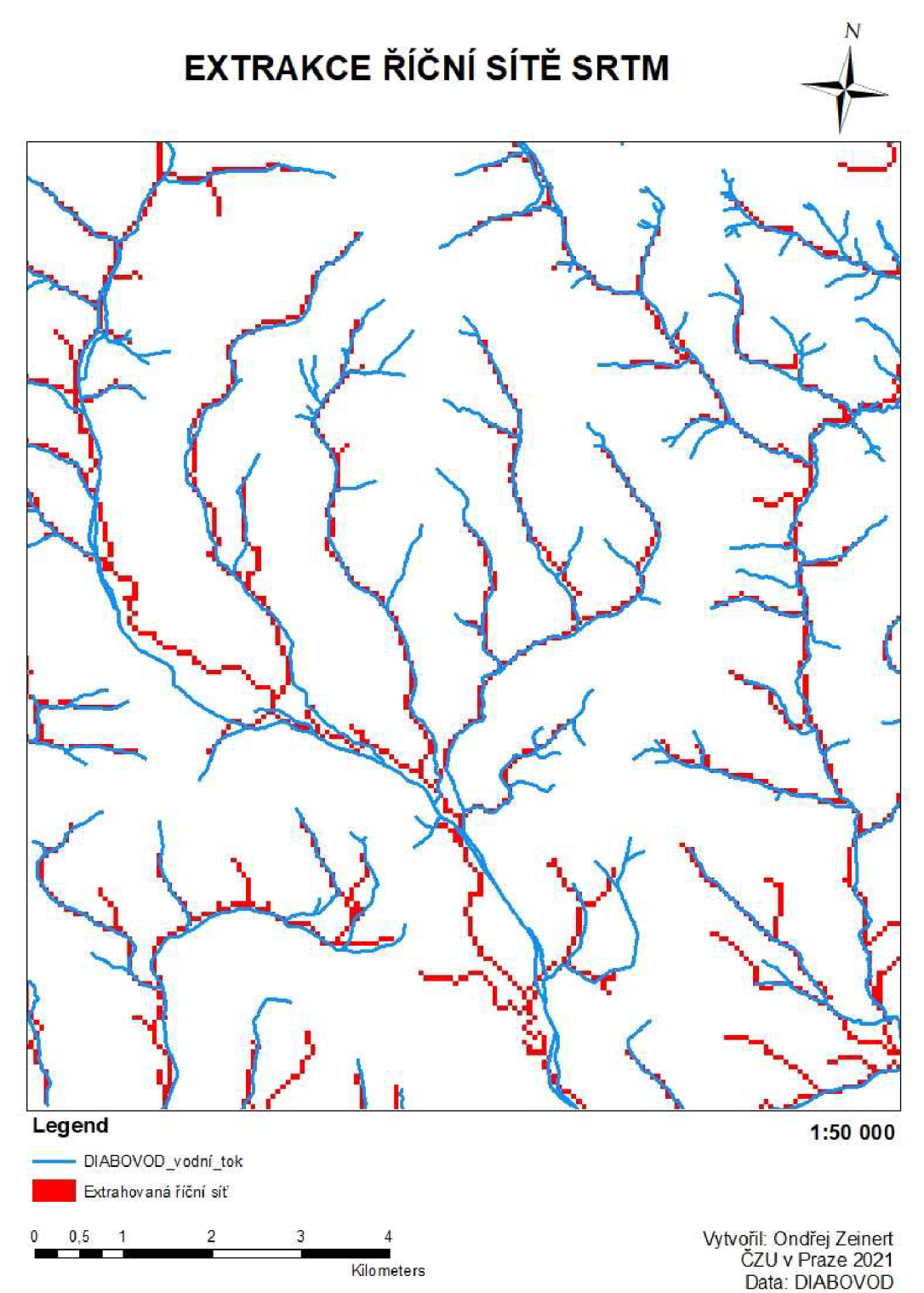

Layout 2

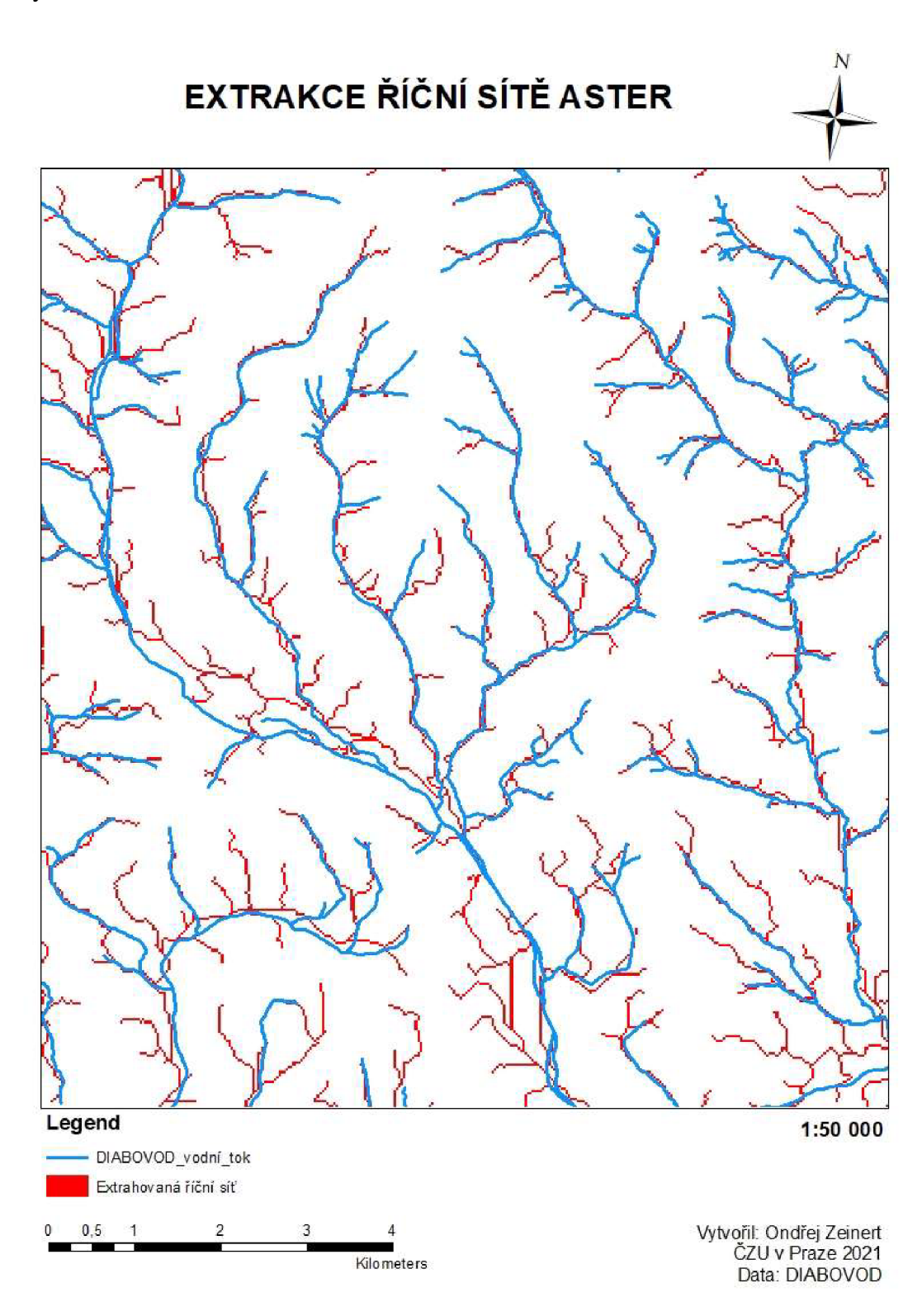

Layout 3

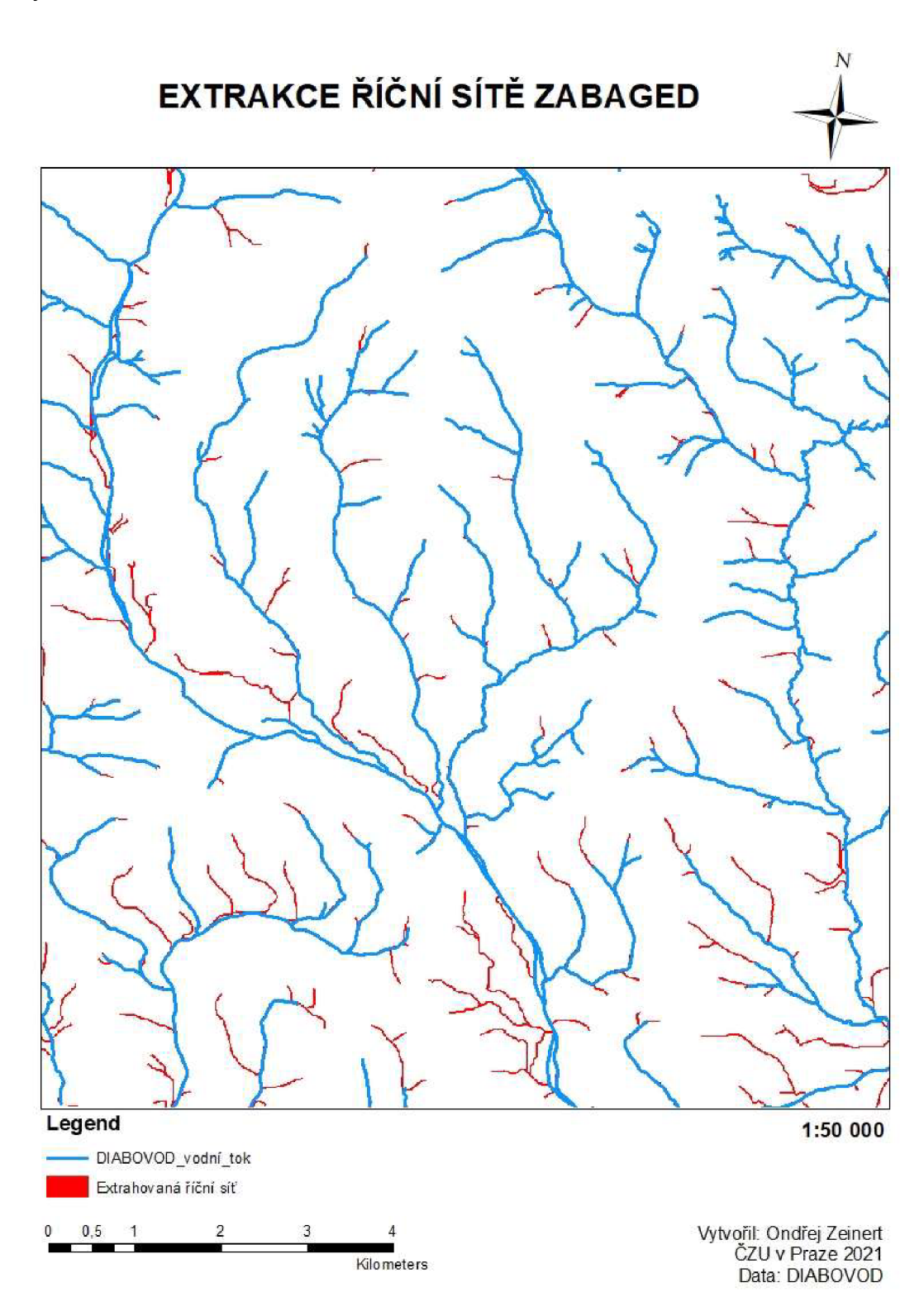

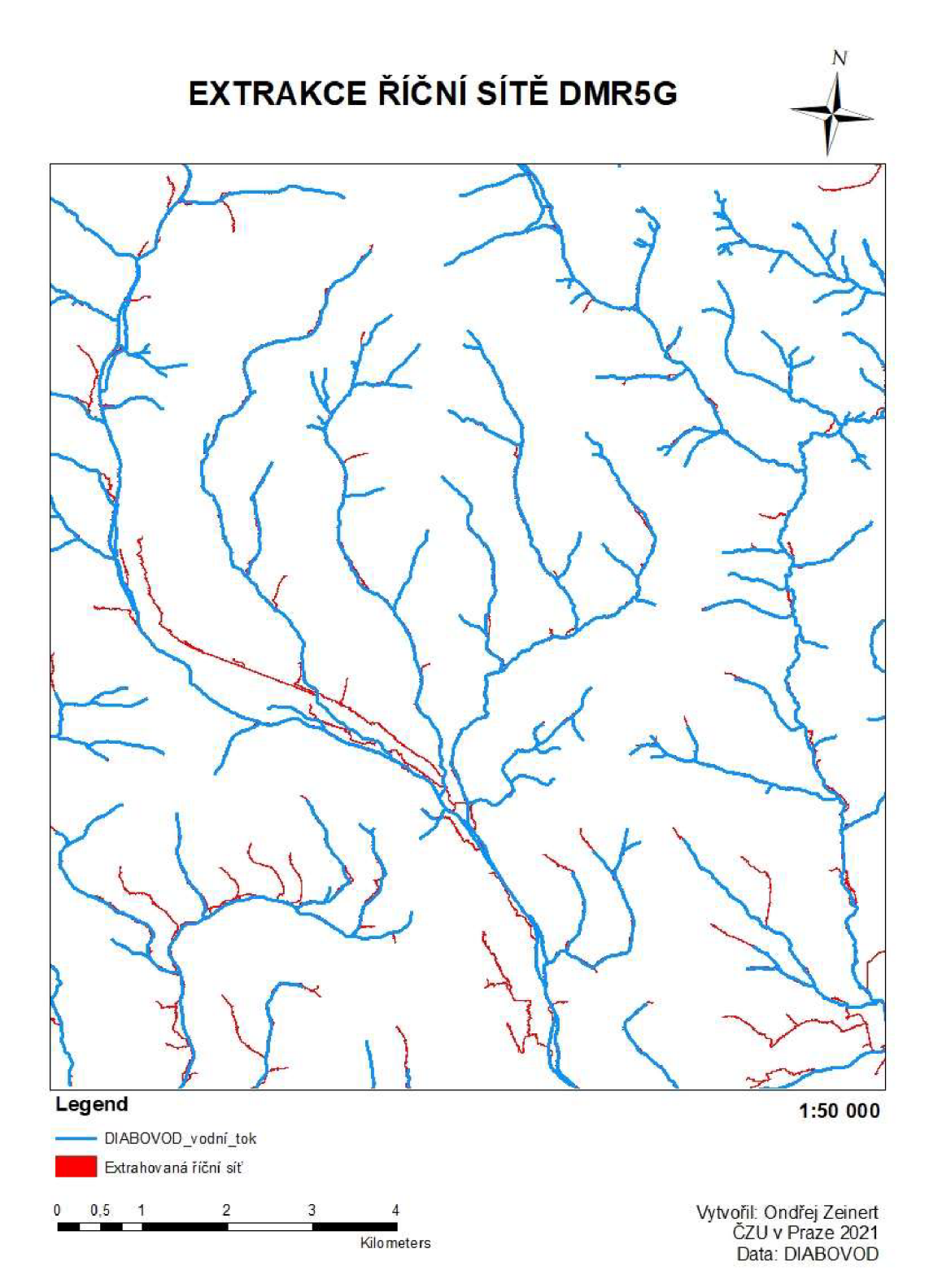

Layouty povodí watershed

Layout 1 - SRTM

# **WATERSHED POVODÍ SRTM**

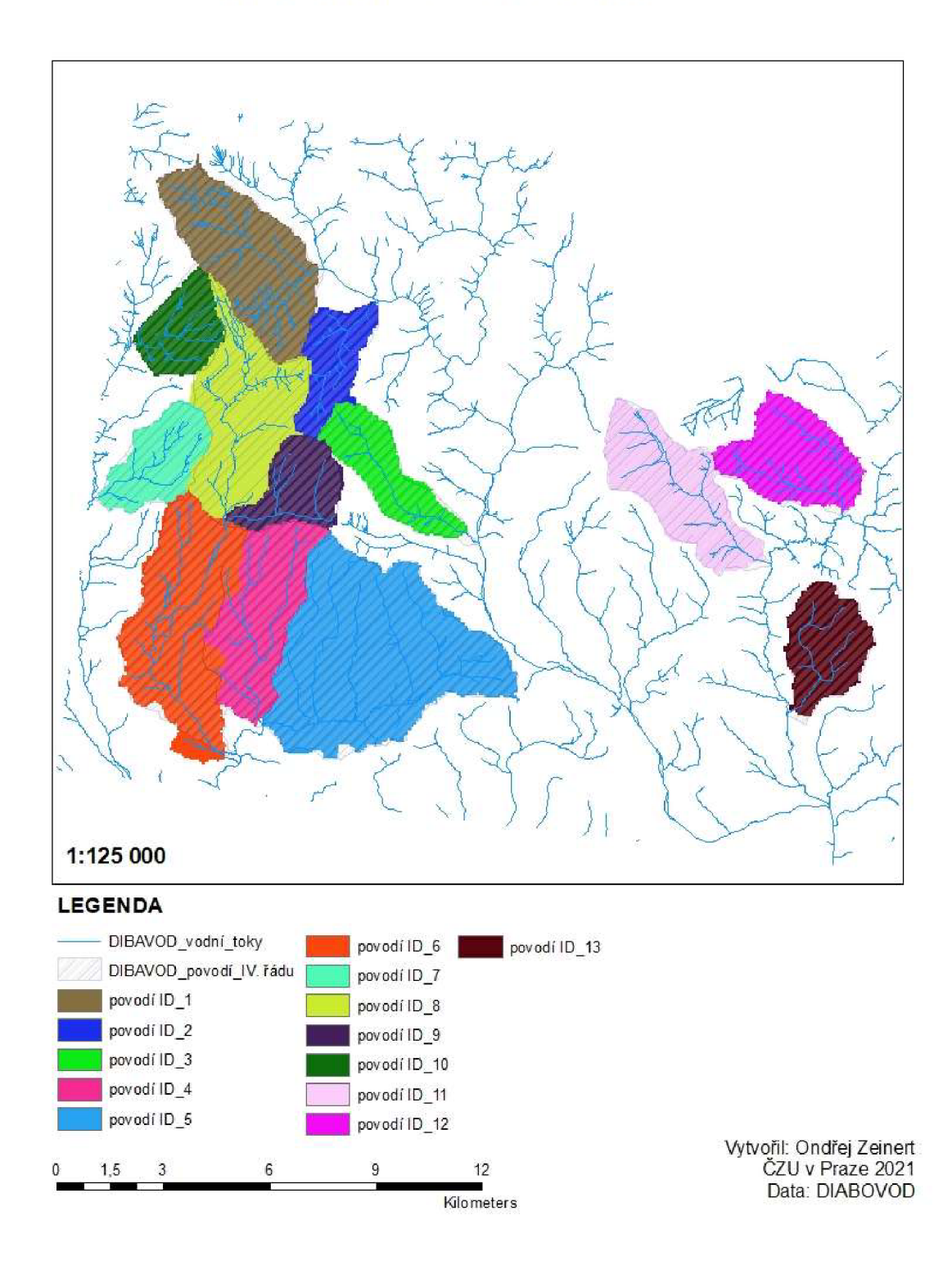

# **WATERSHED POVODÍ ASTER**

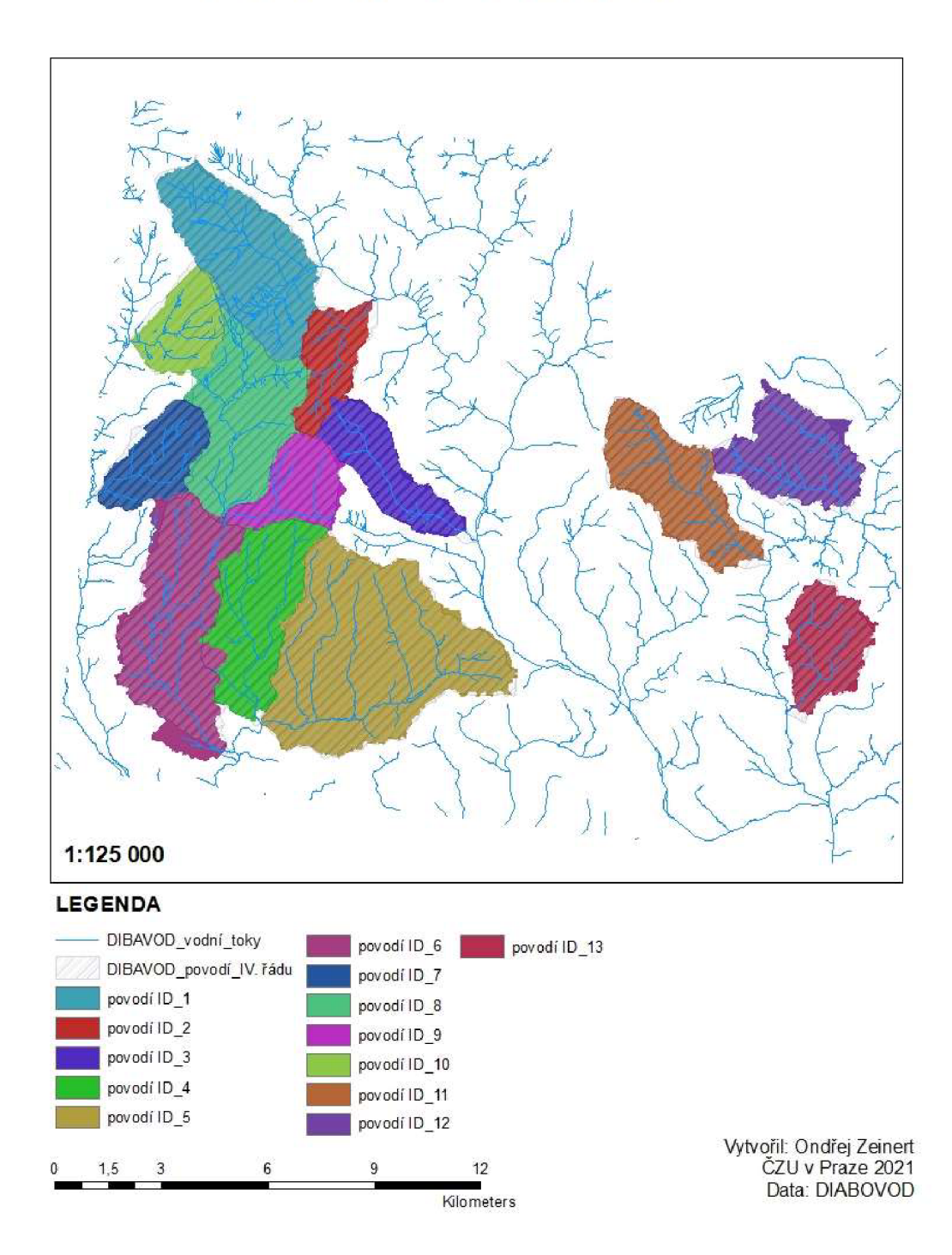

 $1,5$ 

 $\Omega$ 

 $\overline{3}$ 

 $\sf 6$ 

 $\overline{9}$ 

 $12$ 

Kilometers

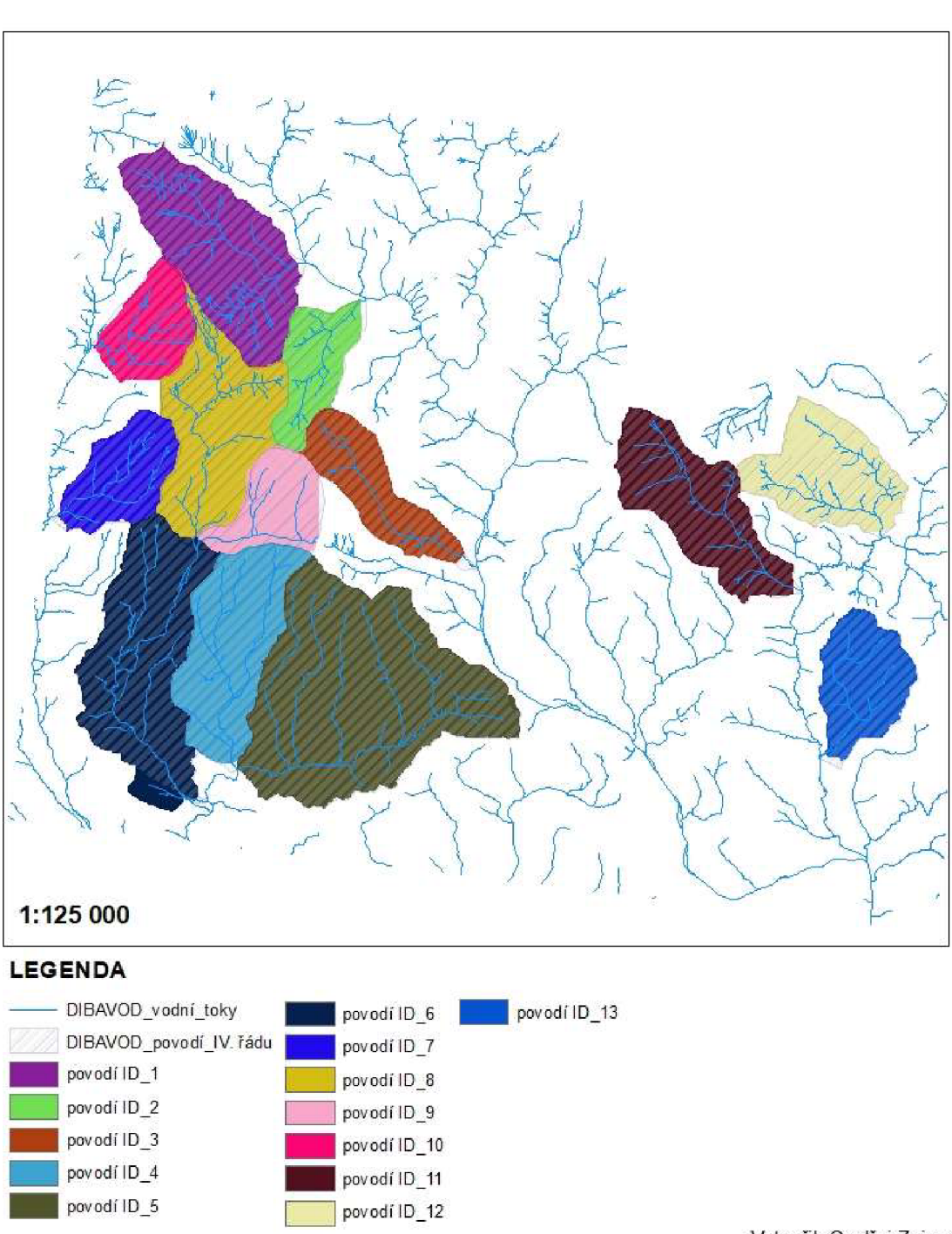

# **WATERSHED POVODÍ ZABAGED**

Vytvořil: Ondřej Zeinert<br>ČZU v Praze 2021<br>Data: DIABOVOD

# **WATERSHED POVODÍ DMR5G**

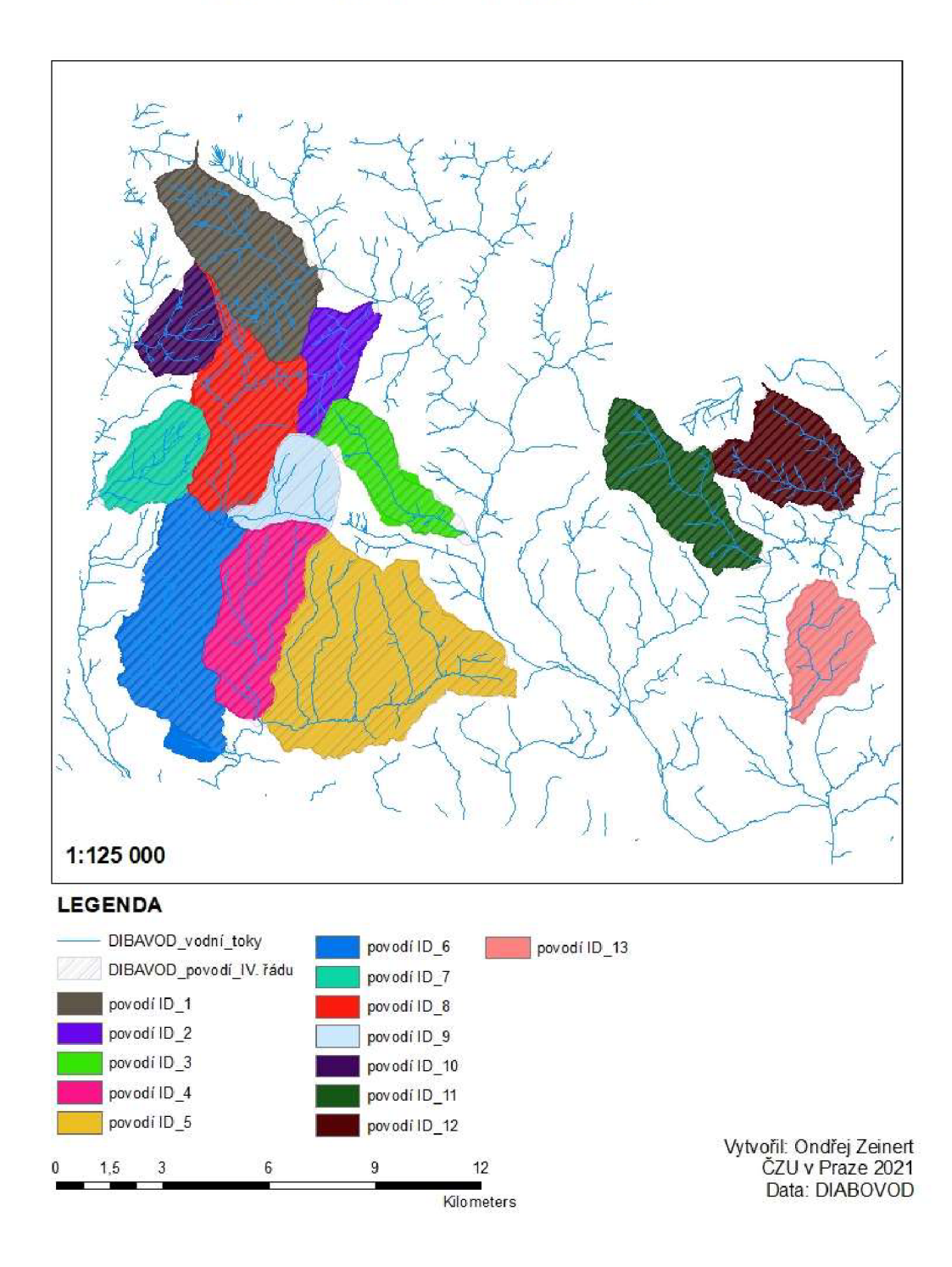

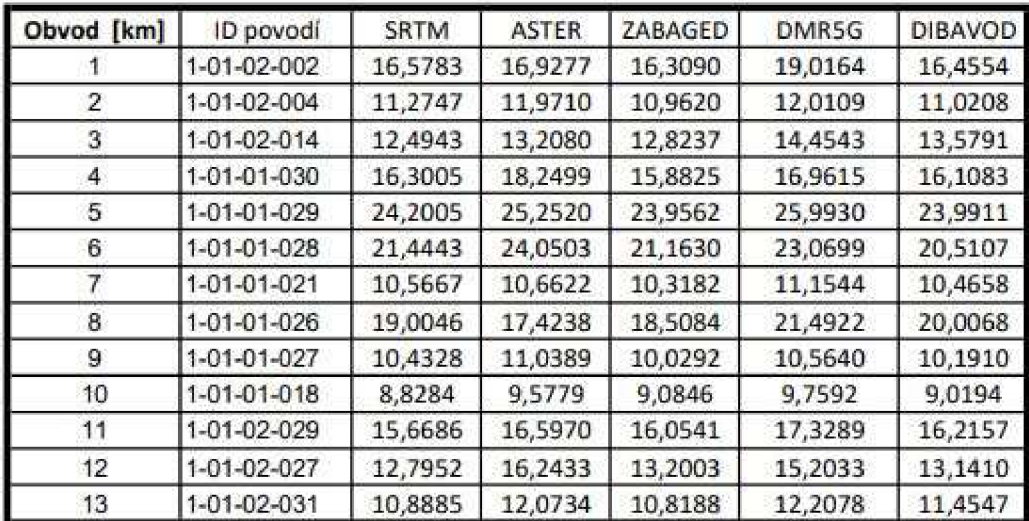

Výchozí tabulky pro výpočet rozdílu obvodu a obsahu

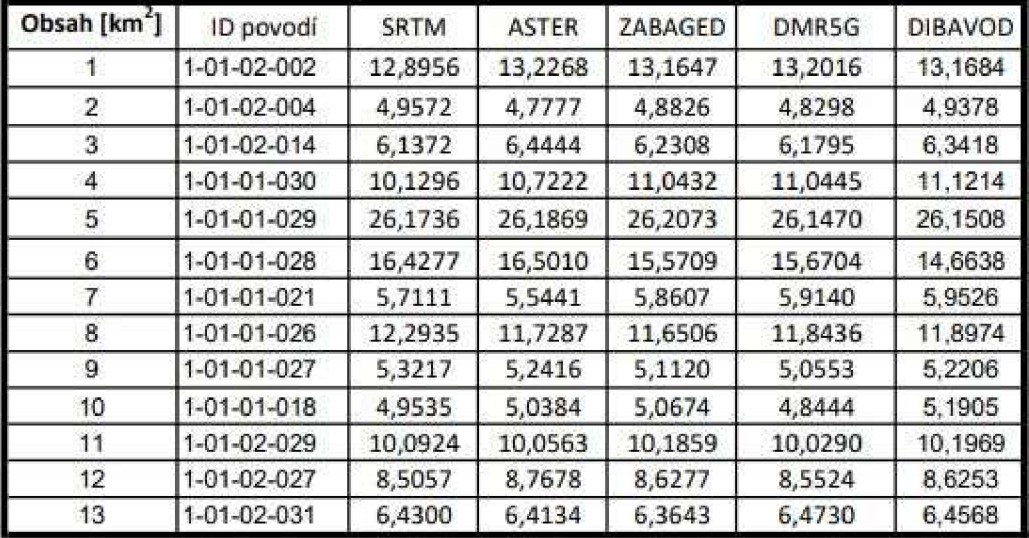

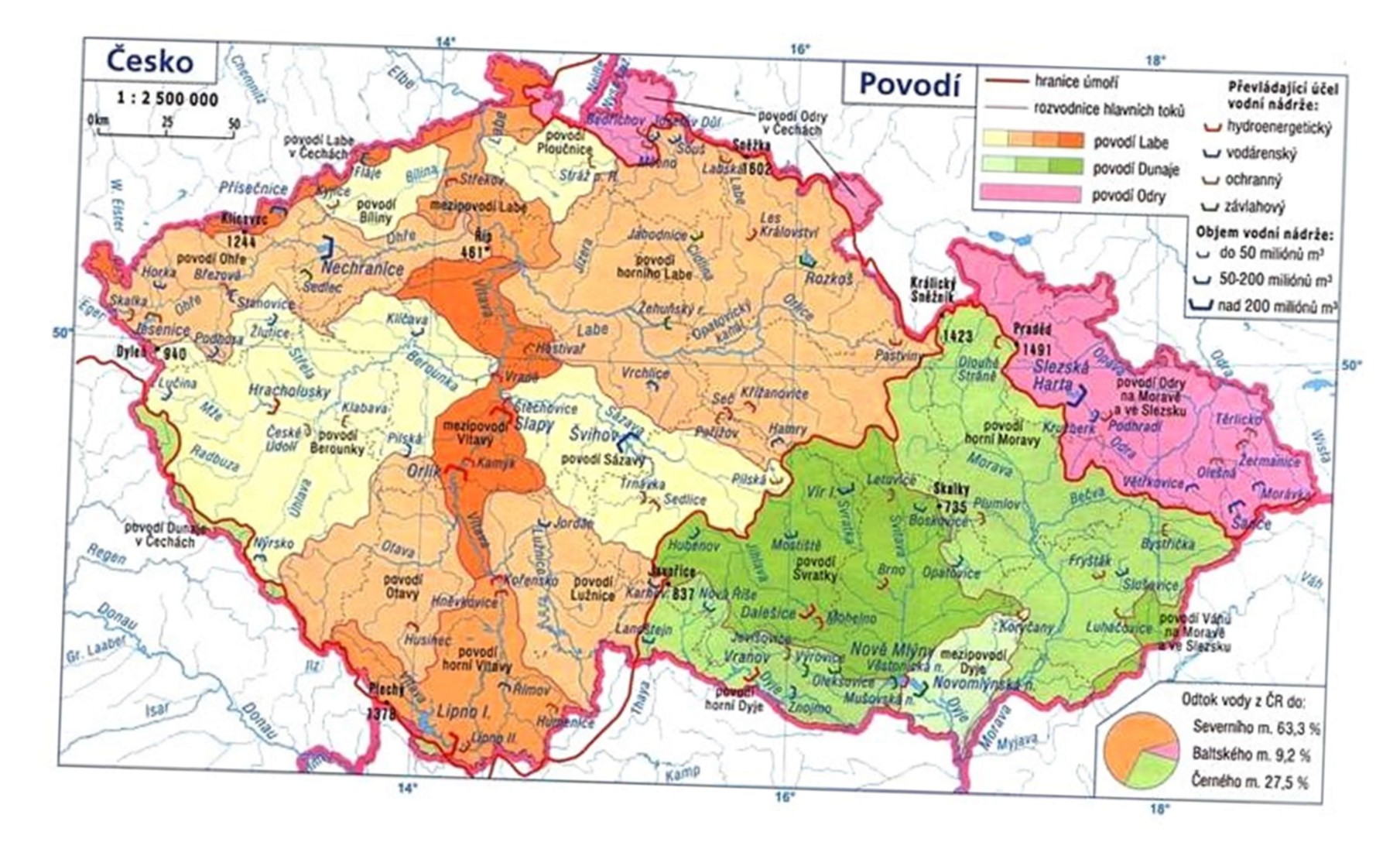

8